# HOW TO BACKUP, UNLOCK, OR MODIFY COPY-PROTECTED SOFTWARE

**Hardcore** 

# SOMPUTIST

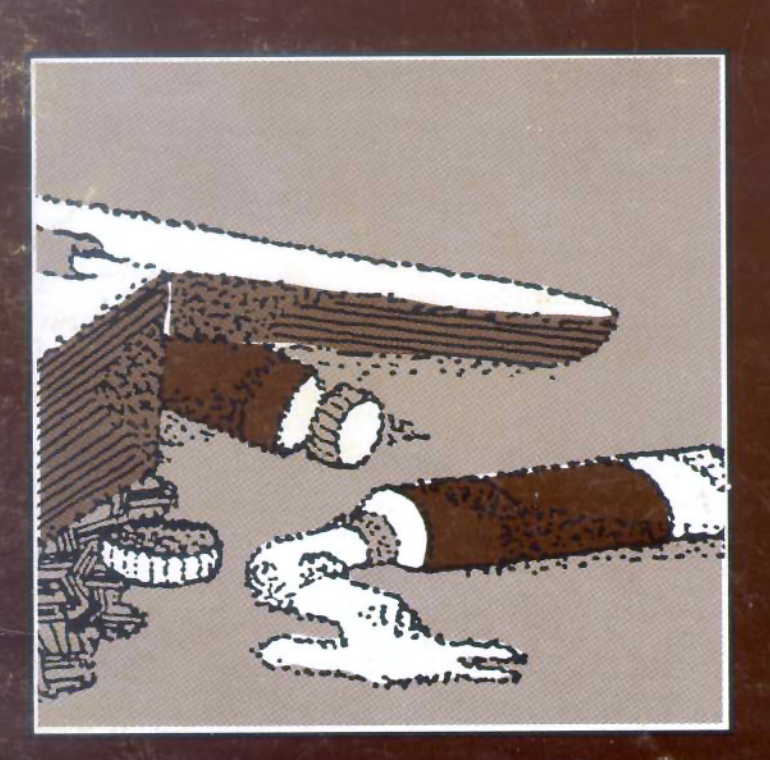

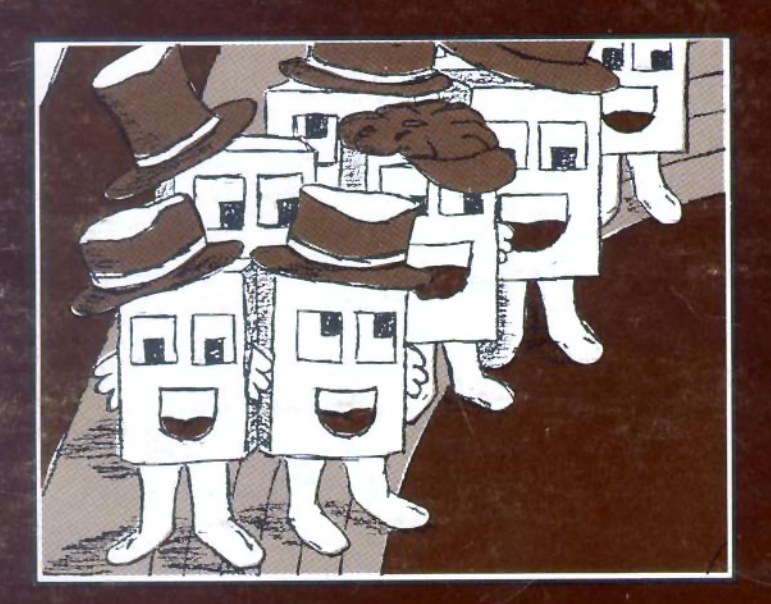

**Hardcore COMPUTIST** P.O. Box 44549 Tacoma, WA 98444

\$2.50 **Issue No. 8** 

## **Softkey For The Artist**

Backup this graphic design program and join the world of artistic modification

### **Breaking Windows: Softkey For Legacy Of Llylgamyn**

A backup procedure for the sequel to Sir-Tech's Wizardry

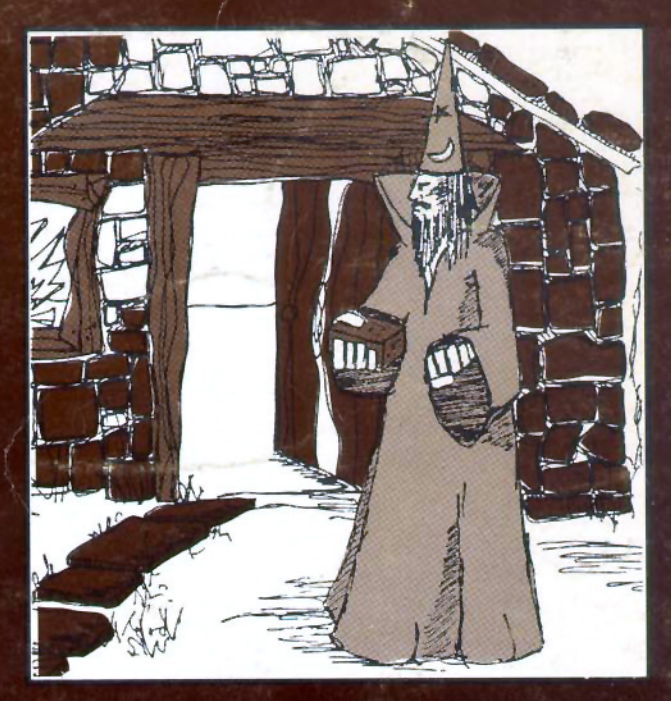

### **Best Of The Bit Copiers: A Comparison**

Answers to all your questions about the most popular bit copiers on the market

**BULK RATE** U.S. Postage PAID Tacoma, WA Permit No. 269

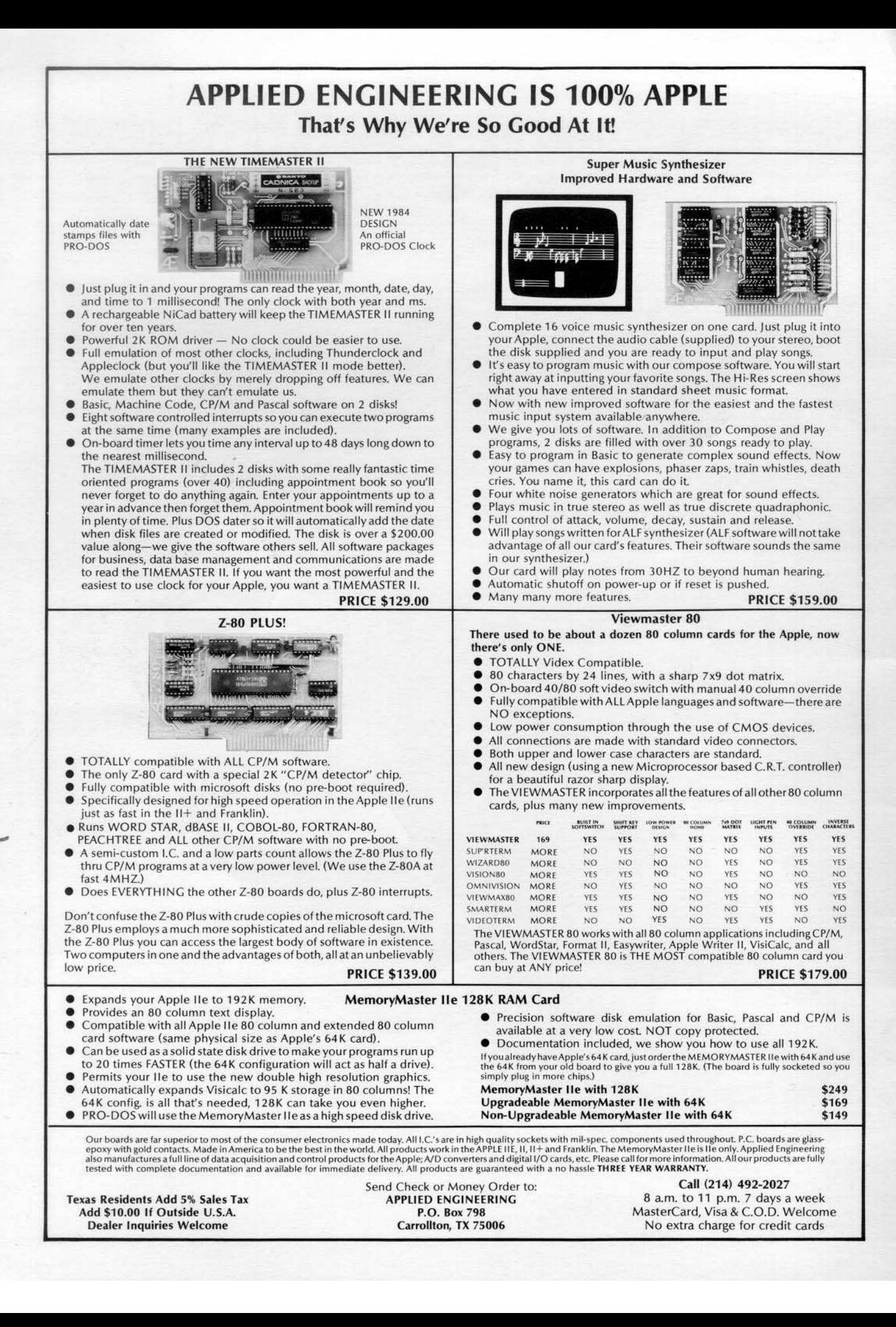

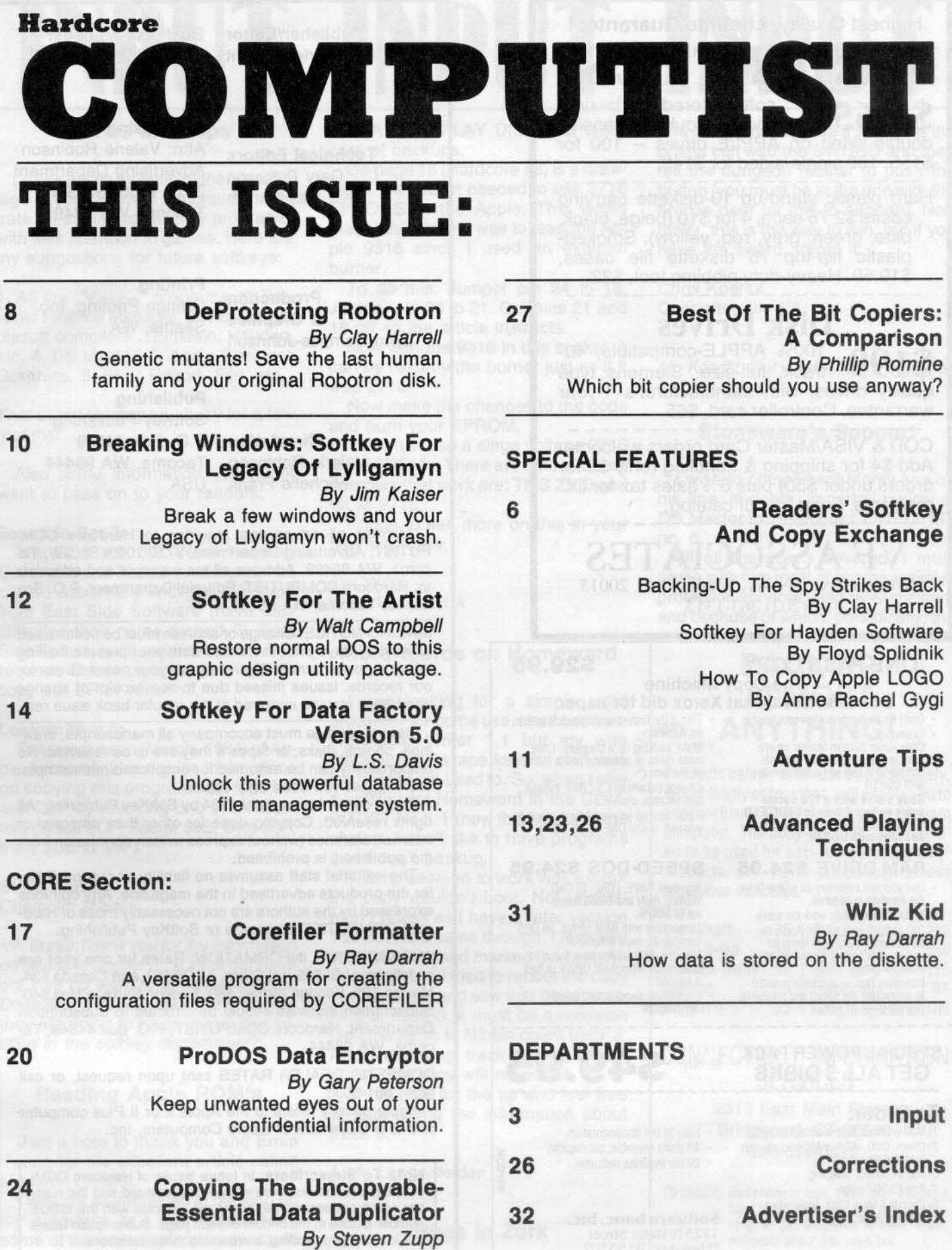

De·protect this nearly uncopyable program.

Highest Quality, Lifetime Guarantee!

ISKETTI  $$1.65<sup>5</sup>$ <sup>2</sup> soft-sectored, hub ring, double-sided on APPLE drives -- 100 for \$155,100 single-sided for \$149.

Hard plastic stand-up 10-diskette carrying cases \$2.75 each, 4 for \$10 (beige, black, blue, green, grey, red, yellow). Smokedplastic flip-top 75 diskette file cases, \$19.50. Heavy-duty nibbling tool, \$22.

Disk Drives<br>100% APPLE-compatible, 40-

\$199 <sup>100%</sup> APPLE-compatible, 40-<br>track, full-size, Siemens type quality drives, with manufacturer's 1-year warrantee. Controller card, \$65.

COO & VISA/Master Card orders welcome. Add \$4 for shipping & handling (only \$2 for orders under \$50) plus 6% sales tax for DC residents. Send for our catalog.

VF ASSOCIATES Western Ave., N.W., Wash., D.C. 20015 (202) 363-1313

#### ONE PASS COPY \$29.95 The Copy Machine

- Don't let backing-up slow you down. This is the<br>• Examples: on Apples<br>Copy Apple System Master on one Make back<br>drive in one pass and 38 seconds most disk.
- compared to two and a half minutes of the time.<br>with COPYA.
- game on two drives in<br>SECONDS (!) vs. 1 mi<br>seconds with COPYA.

#### RAM DRIVE \$24,95

- Use your extra memory as a Disk Drive. No hardware needed.
- All DOS commands work the same. • 310 sectors with a 128K Apple Ile,<br>63 sectors on any 64K Apple Ile or  $II +$ . That's more room than any other software.
- $\cdot$  Incredibly fast  $-$  you have to see it<br>to appreciate the speed and reliability.
- Full package of utilities.

# SPECIAL POWER PACK **TOY ONE S49.95**

#### To Order:

- 1) Mail or phone orders accepted. 2) Check, COD. VISA or MC (include exp.
- date and signature) 3) Add \$1.50 U.S. shipping
- 4) Add \$5.00 foreign
- 5) Specify 64K or 128K Apple when ordering RAM DRIVE
- **Does for disks what Xerox did for paper.**<br> **et backing-up slow you down.** This is the fastest possible copy system
- Copy Apple Syslem Master on one Make backing UP apleasure, Cow d1fYe In one pass aM 38 seCOl\dS most disks In one pass alld a fractIOn
- with COPYA.  $\cdot$  Change parameters  $-$  INIT, bypass  **Copy a disk with a 128 sector ·** bad sectors, etc.
	- ame on two drives in EIGHTEEN If you backup your work, you owe it to<br>ECONDS (!) vs. 1 minute 33 yourself to use ONE PASS COPY.

#### SPEED-DOS \$24,95

- Improves SAVE, LOAD, BLOAD,<br>BSAVE, RUN and BRUN times up to 500%.
- Compatible with RAM DRIVE, all DOS commands, most programs.
- Bload HI-RES screen from floppy in<br>3 seconds, from RAM DRIVE in half<br>a second!
- Completely unprotected. Add to any program

- Easy to use documentation.
- All disks copyable, catalogable.<br>• Dealer inquiries welcome.
- 

#### Software banc, inc. 1225 N. Water Street<br>Milwaukee, WI 53202

(414) 271-0100 (312) 876-0715

Publisher/Editor Charles Haight

Technical Editors Gary Peterson Ray Darrah

Business Manager Ken Fields

#### Advertising

Attn: Valerie Robinson Advertising Department 3710 100th St. SW Tacoma, WA 98499

Production & Graphics Lynn Campos-Johnson

Printing Grange Printing, Inc. Seattle, WA

#### Publishing

**Circulation** Valerie Robinson Michelle Frank

SoftKey Publishing P.O. Box 44549 Tacoma, WA 98444 USA

Address all advertising inquiries to Hardcore COM-PUTIST, Advertising Department, 3710 100th St. SW, Tacoma, WA 98499. Address all manuscripts and editorials to: Hardcore COMPUTIST, Editorial Department, P.O. Box 44549, Tacoma, WA 96444.

MAILING NOTICE: Change of address must be postmarked at least 30 days prior to move. Paste your present mailing label on postal form 3576 and supply your new address for our records. Issues missed due to non-receipt of change of address may be acquired at the regular back issue rate.

Return postage must accompany all manuscripts. drawings, photos, disks, or tapes if they are to be returned. No responsibility can be assumed for unsolicited manuscripts. We suggest you send only copies.

Entire contents copyright 1984 by SoftKey Publishing. All rights reserved. Copying done for other than personal or internal reference (without express written permission from the publisher) is prohibited.

The editorial staff assumes no liability or responsibility for the products advertised in the magazine. Any opinions expressed by the authors are not necessarily those of Hardcore COMPUTIST magazine or SoftKey Publishing.

SUBSCRIPTION INFORMATION: Rates for one year are as follows: U.S. \$25, 1st Class, APOIFPO. and Canada \$34, Mexico \$39, Foreign Airmail \$60, Foreign Surface Mail \$40. Subscription inquiries should be directed to Subscription Department, Hardcore COMPUTIST, P.O. Box 44549, Tacoma, WA 96444.

DOMESTIC DEALER RATES sent upon request, or call (206) 581-6038.

Apple usually refers to the Apple II or II Plus computer and is a trademark of Apple Computers, Inc.

Note To Subscribers: In future issues of Hardcore COM-PUTIST. volume numbers will be discontinued and the number which appears on the cover will coincide with the ISSUE number placed al the bottom of each page. Subscription labels will identify your ending issue using these numbers.

#### Page 2 Hardcore COMPUTIST no.8

# **INPUT INPUT INPUT**

,

wate on applications/dully programs, great. My problem was to read the Ap- with less attention to games. Here are

1. All the "Visi-" programs. 2. Personal Finance Manager. 3. Various Applesoft compilers ...Einstein, Hayden, etc. 4. DB Master. 5. Apple Business Graphics. 6. PFS; Report, File, etc.

That ought to keep you busy for a few months.

Also some information you might want to pass on to your readers:

#### Sensible Speller:

The DOS 3.3, 3.2, Word Handler, Supertext, and Pascal versions can be copied separately with the Wildcard from East Side Software (have they changed their name recently?). East Side Software will send instructions on request. Does anyone know how to copy the CP/M version?

#### Locksmith v.5:

The latest issue (March, 1984) of Apple Assembly Lines gives instructions on copying this program with COPYA and ZAP by rewriting one of the sectors (Track \$OF, Sector \$0E, Byte \$6F, from \$C6 to \$0F).

Steve Burke Champlin Minn.

Mr. Burke: Thank you for the information on Sensible Speller IV. A lot of our readers sure do *want* to back this *one* up. Does AAL's tip on Locksmith 5.0 mean they are going to be giving us competition in the softkey department?

#### Reading Apple ROM's

Just a note to thank you and Ernie Young for the excellent article called Modified ROMS.

I was not so interested in backing up my programs as I was in modifying some of the code that until now could not be changed.

I have a program called THE ROY·

Wishes and Tips AL NAVY REPLAY DISK that takes The program hangs up if you go in the

The tage of your editorial material concent. The socket needed to use 2716 button (you must be in the one with the tage of your editorial material concentrum express in the Apple. This works bronze door for this to happen) If tage or your editional material concentrial concentrate on applications/utility programs, ereat. My problem was to read the Ap-<br>grad the Ap- mally, this is the way to win, but if you my suggestions for future softkeys: pie 9316 since I used an external have the sword, forget it. burner.

> To do this: Jumper pin 24 to 18. Chris Koeritz Jumper pin 20 to 21. Cut pins 21 and Charlottesville VA 18 off as the article instructs.

Now with the 9316 in this socket, it can be read by the burner just as if it was 2716.

Now make the changes to the code and burn your EPROM.

You must use a singe voltage 2716 (5v) EPROM.. There are others. Some numbers that work are: TMS 2516 and MCM 2716.

I hope to see more on this in your fine magazine.

Jim Willis West Monroe LA

#### More Words on Homeward

I was looking for a simple word processor for home use. I had been using Apple Writer 1.1 but my wife thought the Escape key for shift was too hard to get used to. So, when I saw a softkey for Homeword in the COM-PUTIST No.5. I knew this would be the choice. I don't like to have programs that I can't backup.

The tip seemed to work well except the copy wouldn't boot. Not uncommon I guess as I have a later version 1.2. But No.5 came through. I removed the disk cover and marked the cam. After doing that, I tried to reboot the copy of Homeward and saw that it kept spinning at track 3. It must be a common On-line tactic to Nibble count track 3. After recopying track 3 with Nibble count, the copy will now boot.

Thank you for the tip and feel free to pass along the information about track 3.

Andy lengenfelder Renton WA

Bugs In Zork

Zork III has a bug in every version. Hardcore COMPUTIST no.8

care of backups.<br>
On page 16 (Hardcore #6) is a draw-<br>
tell the dungeon master to push the I'd like to see an even higher percen-<br>I'd like to see an even higher percen-<br>I'l a of the socket needed to use 2716 button (you must be in the one with the

Mr. Koeritz: But what would a prison be without bugs?

#### Stoneware's Support

I wish to compliment Monty Lee on his fine, in-depth, impartial review of DB Master in Hardcore COMPUTIST no.6.

Ot all the points covered, I must agree with him most about the massive protection scheme used by Stoneware and because of which, periodically, the

## BACK·UP ALMOST ANYTHING!

Products below, when used appropriately. either singly or together, will enable you to copy virtually all software for the relevant computer. The copy-products are intended to be used for back-up purposes only! Products are Apple-compatible unless otherwise indicated.

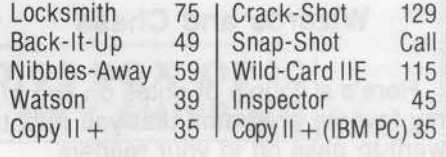

#### CONNECTICUT INFORMATION SERVICES

2313 East Main Street Bridgeport, CT 06610 20J.579.Q472

TO ORDER: Use phone or mail. VISA, MC, Checks &<br>bank wires accepted. Add 4% for shipping, or \$4, whichever is more. Conn. residents add 7.5% sales tax. residents ada 7,5% safes tax

without notice without notice.

program suffers fatal errors, displays unintelligible error messages or just hangs up without notice. In all fairness, it does protect its files in most of these cases so user frustration, not data loss, is the big problem.

Both the review and Stoneware stale that the company only guaranteees DB Master on Apple drives. In our case, the program will NOT run on Apple drives, but thank God a company called Quentin Research makes a drive upon which the DB Master works like a charm!

In the review, you stated that the accompanying manual does not indicate that the program can be upgraded to hard disk. We at Brother's Printing Company were told that it could NOT and we had to purchase a brand new, complete (with manual) Hard Disk version for our Corvus. We have had no problems but the Hard Disk version is the old pre-version 4 release (no line editing features, etc.) and no word from our dealer and/or Stoneware if it will ever be updated.

The final point which perhaps should be included in each review is support at the manufacturer level.

There has been NONE from Stoneware. We have half a dozen letters on file with requests for help in specific problems and queries on product improvement. We have even furnished disks DISPLAYING the problems and have yet to receive a note in reply.

We did, however, receive word from the Sales Department when we inquired about buying a set of backup disks.

Paul Raymer Brothers Printing Co. Los Angeles CA

#### Wizards and Chess

Here's a couple of notes on two of my favorite programs that you might

want to pass on to your readers.<br>First, regarding backing backing-up Wizardry. You will be a lot more successful than "two out of nine times" (as Samborski's method in Hardcore NO.3 provides) if on the scenario side of the disk you SYNC the entire disk copy. Note: this should work on the Wizardry no. 2 and Knight of Diamonds, also.

Second, an APT for Sargon II. The "change board" option on the main menu is very helpful if you're losing. Just press CONTROL-R from the text

screen, then 'c' for "change game". Following the rules in the Sargon II manual for "change game", you can delete Sargon's men or change a bishop to a pawn, etc. When you're happy with the way the game is progressing, press RETURN and answer the prompted questions to resume play.

I would appreciate more reviews and parameter changes of bit copy programs, for example Locksmith 5.0 and Essential Data Duplicator.

Gary Thunell North Hollywood CA

#### A Hard Problem

I have seen copies of your magazine and found them to be very useful. Keep up the good work. In COM· PUTIST No. 5 I was particularly thankful for the Softkey for Visifile as I was planning to make modifications to support my hard disk. This softkey, however, does not seem to allow me to copy the Visifile programs to the hard disk. VISIFILE.BIN reads some specific track and sector locations with RWTS that do not map directly on to the hard disk due to different track sizes. Before I spend *many* hours working through this, I thought I'd write in the hope that someone else had al· ready succeeded. Please let me know if you have any information.

Scott. L Ksander New Brighton MN

Mr. Ksander: Sorry, we don't have any tips on successfully moving Visifile onto a hard disk. We will have to turn this one over to our readers.

#### Mad about EDD

I feel compelled to write concerning your review of Essential Data Duplicator in Hardcore COMPUTlST no. 6.

I think, no I know, this review does a real disservice to EDD and your readers. I own and have used extensively Locksmith 4.1 and 5.0, Nibbles Away II, Copy II +, Back-It-Up and the original EDD and Version Ill. All these programs have their unique strengths and weaknesses, but there is no doubt in my mind that EOD is the best. Your criticisms of it are just not true in my Jerry Kroege

Too many reviews are written atler a relatively casual experience with a program, not just by your magazine, and are very misleading.

I would suggest you consider a read· er's poll, somewhat like Popular Science does for cars, to directly determine user satisfaction and complaints.

For your information, the manual nibble count match on EDD works like a charm, as do similar features on all the other nibble copiers.

As far as the drive speed adjustment utilities go, I had no problem at all and I'm no genius. I've been stumped by poor documentation *many* times. They just have you set the original drive a little fast and the copy drive a little slow to ensure that you don't overwrite the beginning of the track. It has certainly helped me copy more reliably. This feature is unique to EDD. Also unique is the default value of copying from drive 2 to drive 1 on the theory that the drive that writes the disk is the best drive to boot and read the disk; it makes sense. Also unique is the requirement that the original be write protected to proceed; no more accj. dently ruining a disk! A minor but appreciated feature is that when you make an error like failing to write protect the original, it proceeds from where you left off rather than returning you to the menu as most other programs do.

Also unique is the idea for removing your cover and numbering your tracks on the inside so you can tell if your copy fails and just which track it failed on so you can recopy that track only. It is a tremendous featurel In any event, it is incredible to me that you failed to grasp any of this.

Version III, so far as I can tell, is not too different; both the documentation and the program itself are very similar but I would certainly take another look!

I am also digusted that the manufacturers copy-protect these nibble copj. ers; Copy  $II +$  is the only one that gives parameters to back theirs up. I think it is very hypocritical not to provide these.

I also like Back-it·Up <sup>11</sup> alot. It has a unique feature to indicate if your drive is operating reliably. I had a bad chip on my drive and detected it with Back-It-Up III.

I like your letters column. The Time Zone hint is sure true. The copy utility is useless.

Lincoln, NE

Mr. Kroege: Thank you for your response to our review of Essential Data Duplicator. You make a good case for EDD's strong points that our review seems to have overlooked.

We still feel, however, that EDD's poor documentation limits its value to the novice user and that EDD's claim to able to copy most copy protected software is not justified.

For a comprehensive comparison of EDD and four other popular bit copiers see Phillip Romine's article, "Best of the Bit Copiers: A Comparison" on page 27 of this issue.

#### **EDD Again**

I am a recent subscriber to your magazine and I enjoy it very much. I hope to see you publish some updated parms lists (for Locksmith, Nibbles Away, etc.) though. It seems like the same old programs are on all the lists I see.

I recently purchased Essential Data Duplicator (EDD) and I can recommend it as being a very good copy system. However, I have one major complaint: in what seems to be and extremely hypocritical move, the manufacturers of EDD have copy-protected their product! It is uncopyable by EDD, Wildcard, and all the others. I bought EDD to be able to make backup working copies of my expensive software and keep the originals in a safe place. The makers of EDD think this is a great idea as long as you don't want to do it with **THEIR software.** 

And get this: the last page of the EDD manual lists, under the heading of "Recommended Reading", none other than Hardcore COMPUTIST. I have to give them credit.

Here's a backup tip for anybody who enjoys "Stellar 7" as much as I do, but cannot manage a backup copy. I used Wildcard (but any "copy card" will work) to create a copy at the point in the run AFTER you have pushed the Space Bar to "begin the mission' and the drive has stopped running. Make this copy on the flip side of your floppy disk. Then use EDD to make a copy of the entire disk on the certified side of your floppy. (EDD will not copy track 00, but that's OK because Wildcard did.) To run your copy disk of "Stellar 7", boot up with the flip side made from Wildcard. Then when the drive stops running, turn the disk over to the certified side made from EDD. When you finish Level One (SOL), the program will access the disk and take you to Level Two (ANTARES), and so on. The big problem with "Stellar 7" is getting past the boot-protection but once you do, it's a clean run.

Thomas E. Monteleone **Baltimore MD** 

Mr. Monteleone: There seem to be varying opinions about the usefulness of EDD. However, virtually everyone we have heard from has negative feelings concerning this product's heavy copy protection.

We think the article on page 24 of this issue should be of interest to you and a lot of other people.

Thanks for the tips on Stellar 7.

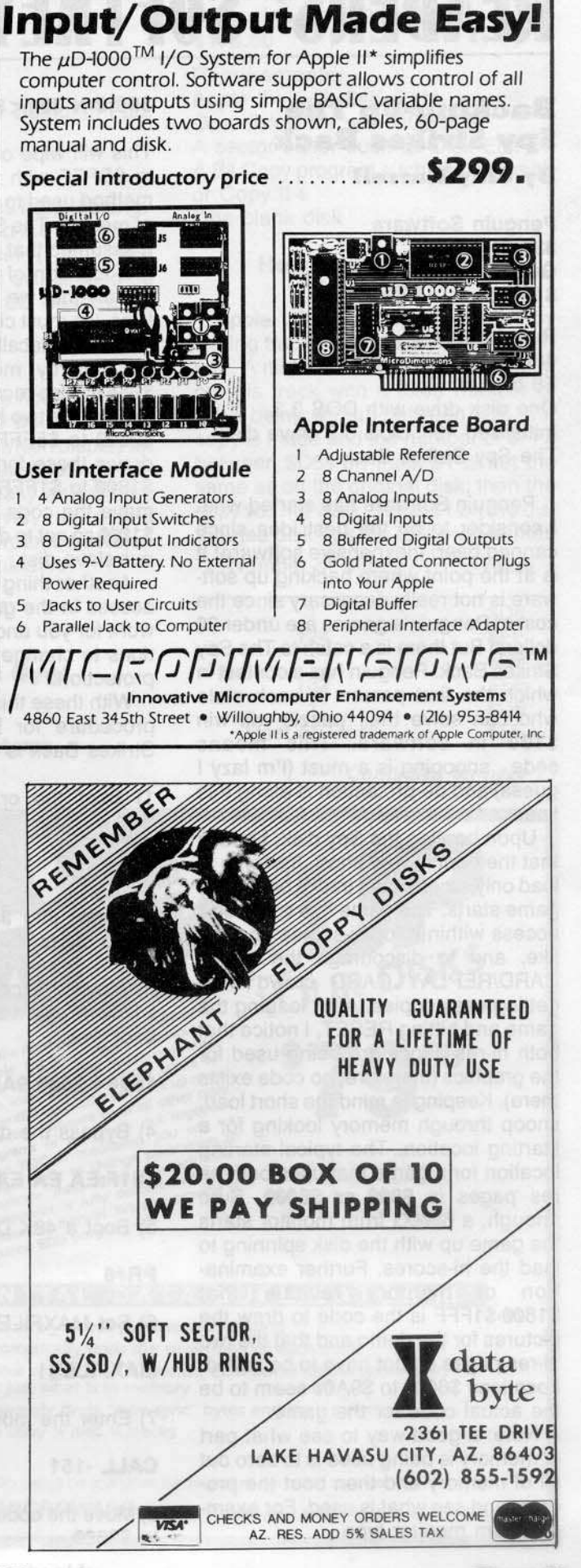

# **READERS' SOFTNEY & COPY EXCHANGE**

#### **Backing-Up The Spy Strikes Back**

#### **By Clay Harrell**

**Penguin Software** 830 4th Ave. **Geneva, IL 60134** \$19.95

#### **Requirements:**

48K Apple with old style F8 monitor Rom One disk drive with DOS 3.3 Initialized 48K DOS 3.3 slave disk The Spy Strikes Back

Penguin Software has started what I consider to be the best idea since canned beer: inexpensive software! It is at the point where backing up software is not really necessary since the cost of Penguin's games are under 20 dollars! But there is a catch to The Spy Strikes Back: Penguin has a contest in which the first person in each state who can solve their puzzle will win \$100 in software. This means code snooping is a must (I'm lazy I guess) and de-protection is along this line.

Upon booting the Spy disk, I notice that the boot is very short. It seems to load only six or seven tracks before the game starts. The game has some disk access within it for hi-scores and the like, and to discourage the WILD-CARD/REPLAY CARD crowd from getting easy copies. After loading the game and hitting RESET, I notice that both hi-res pages are being used for the graphics (therefore, no code exists there). Keeping in mind the short load, snoop through memory looking for a starting location. The typical starting location for a game that uses both hires pages is \$800 or \$6000. Sure enough, a 6000G from monitor starts the game up with the disk spinning to load the hi-scores. Further examination of memory reveals that<br>\$1800-\$1FFF is the code to draw the pictures for the demo and that the two hi-res pages do not have to be saved. Locations \$6000 to \$9A00 seem to be the actual code for the game.

Note: a good way to see what part of memory is being used is to zero out all of memory and then boot the program and see what is used. For example, from monitor type

#### 800:0 N 801<800.BFFFM

This will wipe out memory from \$800 to \$BFFF with zeroes. This was the method used to determine what areas of memory The Spy Strikes Back used. (I assumed that RWTS lived at it's normal location of \$B700).

Now that we know where The Spy lives, we must clear the way for a slave disk boot. Recall that a slave disk does not destroy memory from \$900 to \$95FF. Also recall that we do not have to save the two hi-res pages (locations \$2000 to \$5FFF) since the game redraws these for us using the data at \$1800 to \$1FFF. This means we can move the code at \$9600 to \$9A00 to \$1000 so not to destroy it when we boot our slave disk.

Another thing to consider is the disk access in the game. I have done the work for you and have found the locations to change to remove this pesty protection.

With these things in mind, the exact procedure for backing-up The Spy Strikes Back is as follows:

1) Boot the original disk The Spy **Strikes Back** 

#### **PR#6**

2) Reset into the monitor when the demo starts

3) Move the code at \$9600-9A00 to \$1000 where it is safe during a slave boot

#### $1000 < 9600.9A00M$

4) Bypass the disk access routines

101F:EA EA EA

5) Boot a 48K DOS 3.3 slave disk

**PR#6** 

6) Set MAXFILES to 1

**MAXFILES1** 

7) Enter the monitor

**CALL -151** 

8) Move the code saved in step 3 back to \$9600

Hardcore COMPUTIST no.8

#### $9600 < 1000.1400M$

9) BSAVE the first portion of code

**BSAVE SPY2, A\$6000, L\$3A00** 

10) BSAVE the second portion of code

#### **BSAVE SPY1, A\$1800, L\$800**

11) Re-enter BASIC

#### 3DOG

12) Clear any Applesoft program in memory

**FP** 

13) Create the following Applesoft program:

10 HIMEM:24576  $20 \text{ DS} = \text{CHRS}(4)$ 30 PRINT D\$; "MAXFILES1" 40 PRINT D\$;"BLOAD SPY2" 50 PRINT D\$;"BLOAD SPY1" 60 FOR  $I = 0$  to 14: POKE 768 + 1,32: NEXT: FOR  $I = 15$  to 254: POKE  $768 + 1.0$ : NEXT 70 CALL 24576

14) SAVE the Applesoft program

#### **SAVE SPY STRIKES BACK**

Final notes: The code that you changed at location \$101F takes out the disk access in the game. The poke statements at location 768 set up the hi-scores as zero with no one's initials.

Good luck in finding the hints to the puzzle (you didn't expect me to tell you how to find them, did you??).

#### **Softkey for Hayden Software**

#### **By Floyd Splidnik**

Hayden 600 Suffolk St. Lowell, MA 01853

**Requirements:** Apple II + with 48K Integer card or some means to RESET in the monitor One disk drive with DOS 3.3 **DeMuffin Plus** A DOS 3.3 slave disk with a null HEL-LO program

Any of several original program disks from Hayden

I have found that the following procedure will work on a number of releases from Hayden such as Shut· tle Intercept, Alibi, Kamikaze, etc. Unfortunately, this procedure will not work on Sargon II or Sargon III.

The technique works because the Hayden disks I mentioned use a 13 sector DOS that has been modified but still has the normal routines intact and in their proper locations. Demuffin Plus is used to read the original disk with the Hayden DOS and then write with normal 3.3 DOS. If you don't already have Demuffin Plus. see the box on page 15 in this issue for instructions on creating it.

1) INITialize one or more disks with a "null" HELLO program

#### FP INIT HELLO

2) Boot up with one of the Hayden Disks

#### **PR#6**

3) As soon as Applesoft prompt (]) appears on the screen, hit RESET to enter the monitor.

4) To test if this technique will work on your disk. do a call to the CATALOG entry point

#### A56EG

If a CATALOG is displayed. then this technique should work for the disk in question.

5) Now move the Hayden RWTS out of the way so it is not destroyed when normal DOS is booted

#### $6000 < B800$ .BFFFM

6) Next. boot up with one of the disks INITialized in step 1

**6CTRLP** 

,

7) Load, but do not run, Demuffin Plus

#### BLOAO OEMUFFIN PLUS

8) Enter the monitor

CALL -151

9) Move the Hayden RWTS back into

position so that Oemuffin Plus can utilize it

#### B800<6000.67FFM

10) Start execution of Demuffin Plus

#### 803G

11) Transfer all the files from the original disk to an initialized 3.3 disk using the wildcard character  $(' = '')$ . The HELLO file on the 3.3 disk should be replaced with the HELLO file from the Hayden disk.

The above technique not only works on the Hayden disks but also on a number of other disks which display an Applesoft prompt when booting. It is not always quite so easy as with the Hayden disks however, as nibble counts and/or other protection sometimes need to be eliminated.

#### How to Copy Apple LOGO By Anne Rachel Gygi

Apple Logo Logo Computer Systems Apple Computer

20525 Mariani Ave. Cupertino, CA 95014 \$175.00

#### Requirements:

Apple II + with 64K RAM One disk drive with DOS 3.3 A sector editor such as Disk Edit A Bit Copy program such as Locksmith or Copy II + One blank disk

#### How is Apple LOGO Protected?

Apple LOGO is copy protected by writing track \$1 in a non-standard format. A nibble count technique is used on this track with a fixed number of \$FFs being written between \$06. If a copy is made and the number of \$FFs between \$06s on track \$1 is not the same as on the original disk, then the copy will not work. Track \$1 on the distributed disk has the following format:

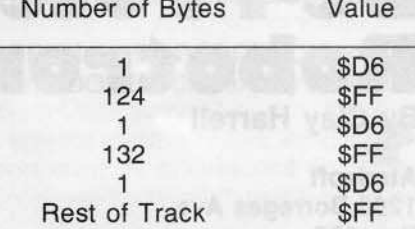

*Continued on page 15* 

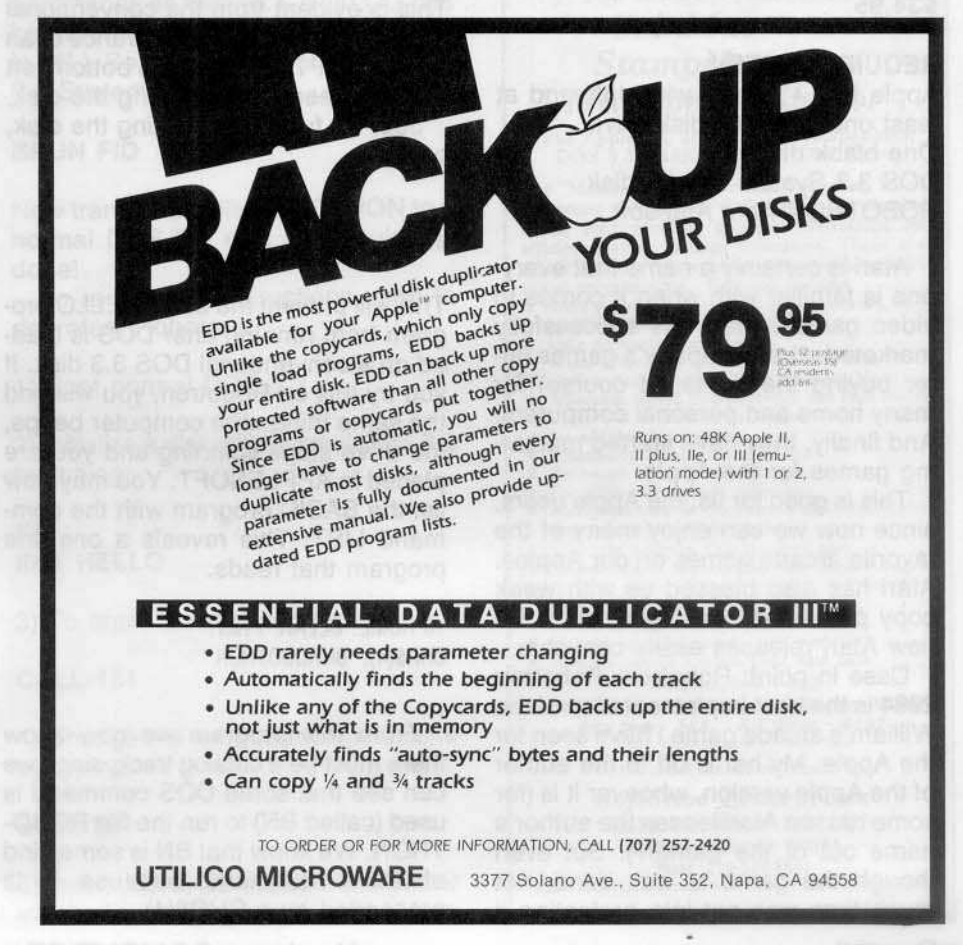

Hardcore COMPUTIST no.8 Page 7

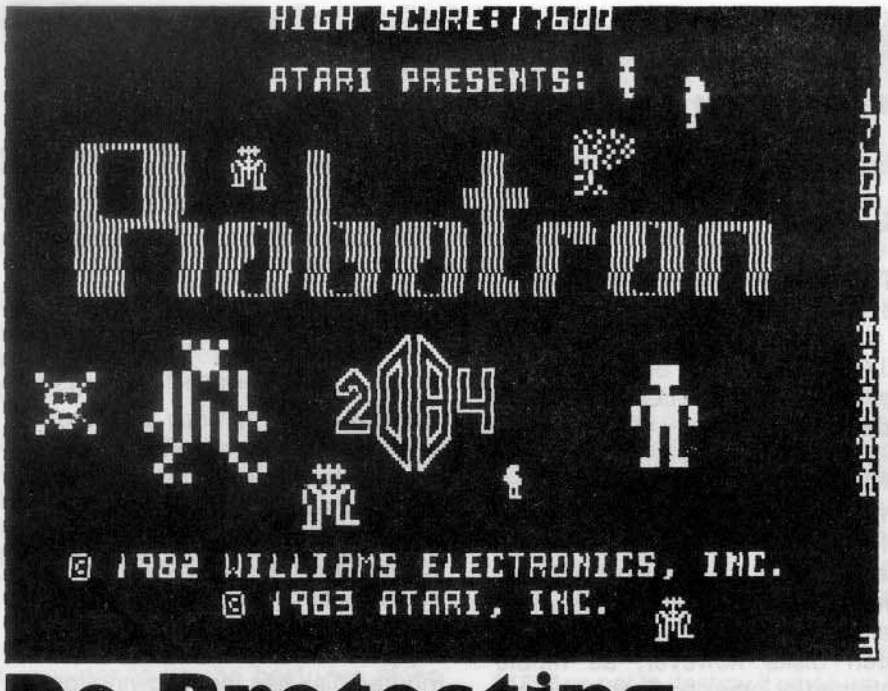

# **De-Procectllns Robotron** By Clay Harrell

**A1arlsoft 1265 Barregas** Ave. **Box 427 Sunnyvale, CA 94086** \$34.95

#### REQUIREMENTS:

Apple II,  $II +$ , or IIe with 48K and at least one DOS 3.3 disk drive. One blank disk DOS 3.3 System Master disk ROBOTRON from Atarisoft

Atari is certainly a name that everyone is familiar with when it comes to video games. Atari has successfully marketed other company's games (after buying the rights, of course) for many home and personal computers. And finally, they have started marketing games for the Apple.

This is good for us, the Apple users, since now we can enjoy many of the. favorite arcade games on our Apples. Atari has also blessed us with weak copy protection, making most of the new Atari releases easily copyable.

Case in point: Robotron. Robotron 2084 is the best implementation of the William's arcade game I have seen for the Apple. My hat is off to the author of the Apple version, whoever it is (for some reason Atari leaves the author's name out of the gamel?). But even though the game is well done, not much time was put into protecting it from prying eyes, especially since copy protection has evolved so far on the Apple....

Atari uses a slightly modified DOS. This is evident from the conventional boot sounds and the appearance of an APPLESOFT cursor at the bottom left of the screen when booting the disk. Just for fun, after booting the disk, type

#### **CTRLC**

This will prevent the basic HELLO program from running after DOS is loaded on a conventional DOS 3.3 disk. If you try this on Robotron, you will find the same thing...the computer beeps, the drive stops spinning and you are placed in APPLESOFT. You may now list the BASIC program with the command LIST. This reveals a one line program that reads:

10 HOME: CLEAR: PRINT CHRS(4J;"BNROBOTRON"

From this program we now know there must be a catalog track, since we can see that some DOS command is used (called BN) to run the file ROBO·

Hardcore COMPUTIST no.8

So naturally, the next thing to do is to type

#### CATALOG

Well, we get disappointed with a **SYN-TAX ERROR.** The conclusion we can draw from this is that someone at Atari was thinking enough to change the DOS commands from the normal ones (they probably used DOS BOSS from Beagle Brothers, no dOUbt).

So the next thing to do is to boot a normal DOS 3.3 disk and then put the Robotron disk in a drive. Now try typing

#### CATALOG

This exercise provides us with the rewarding message "1/0 **ERROR".** This is to be expected. Atari has made the disk uncopyable by changing the epilogue bytes on the disk from DE AA EB to a perverted DE AB FE. This can be seen by using the nibble read commands from either THE INSPECTOR from Omega Software or NIBBLES AWAY II (if you don't have either of these fine utilities, don't worry about it).

For those of you who don't know what "epilogue bytes" are, I will discuss it here for you....

First we must discuss the formatting of a DOS 3.3 disk. Every normal DOS 3.3 disk has 35 tracks (0 through 34) and 16 sectors (0 through 15). How the tracks are located on the disk is hardware dependent, but how the sectors are located is software dependent, hence the name "soft sectored". Since software determines the sectoring, it was easy for Apple to change from 13 sector format to 16 sector for· mat back in 1981. With this convenience it is easy to protect the Apple disk format. For DOS to find the sector it is looking for, it must rely on some road markers. Every sector has what is called an "Address field". The address field is a unique set of bytes on every sector that lets DOS know the current disk VOlume, track, and sector number. It also has a checksum byte to determine if some damage has occurred to the sector making it unreadable. The unique set of bytes that represent the address field are format· ted as such:

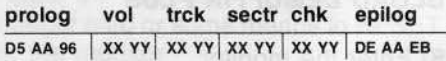

TRON. We know that BN is some kind Whenever DOS sees the unique set of DOS command because it is of bytes 05 AA 96, it knows the preceeded by a CHR\$(4). above information follows. Similarly,

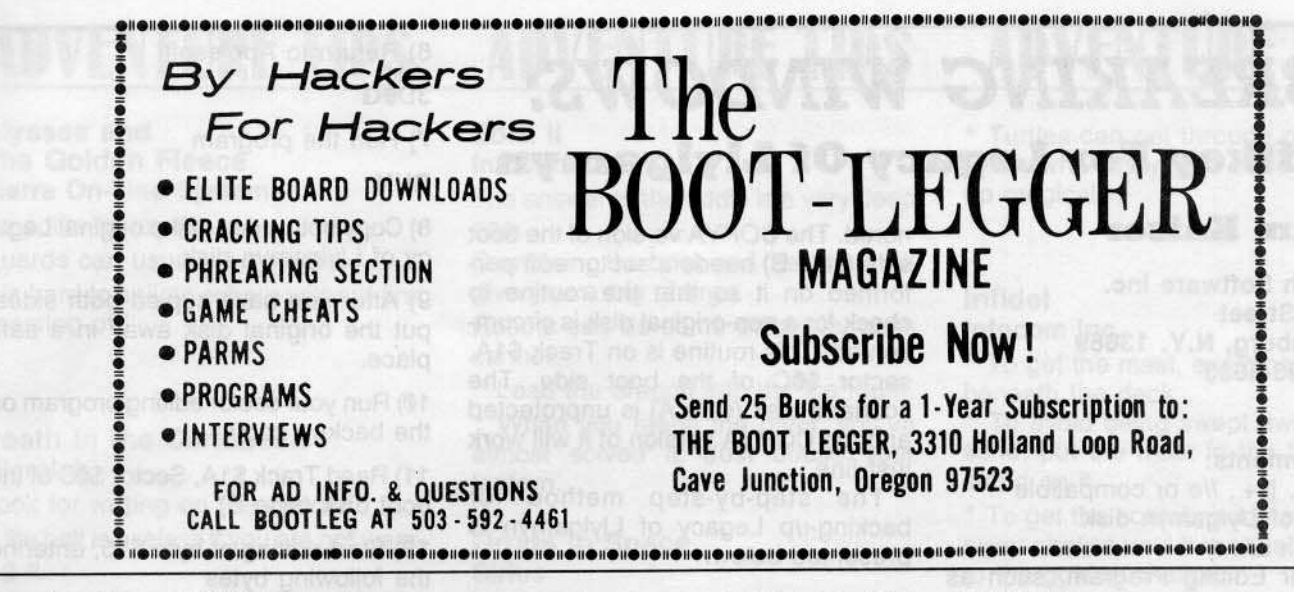

there is a "Data field". It has its own set of unique bytes to alert DOS to its whereabouts:

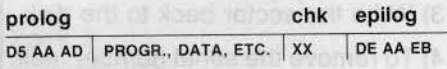

Whenever DOS sees the unique set of bytes D5 AA AD, it knows that a program or some kind of data follows. This information is on every sector of a normal DOS 3.3 disk.

If any one of the prologue bytes are changed, normal DOS would not be able to locate the Address or Data fields and an I/O error would result.

If the epilogue bytes are not what they should be, an I/O error will result. This is not due to their uniqueness, since DOS will read whatever two bytes follow the information fields and use them for verification.

Therefore, two easy things to do in protection are to alter the Address field and/or the Data field prologue bytes, and alter the protected DOS accordingly to locate these unique bytes. Now normal DOS cannot find the Address field, so it does not know what sector it is trying to read. Or, it cannot read the data field because it cannot find the unique set of bytes that designates the data. So COPYA will not copy the protected disk.

Atari has just changed the epilogue bytes. This is a minor change since normal DOS can still find the address field (so it knows what sector it is looking at) and the data field (so it knows where the data is), but you still get an I/O error since the epilogue bytes are not what DOS 3.3 expects to find.

To read the disk from normal DOS, we must defeat the routine that detects errors. If we do this, we will not get an I/O ERROR and we will be able to read the disk from normal DOS 3.3. The routine that does this lives at \$B942. If an error exists, the carry byte is set and DOS says "bad boy" and scolds you with an I/O error. A change at location \$B942 from \$38(SEC) to \$18(CLC) will clear the I/O ERROR problem!

Now we may catalog the Robotron disk. Upon doing this, we find two files-RUNNER and ROBOTRON. RUNNER is the hello program and is unneeded (and also unusable without modification since Atari has changed the DOS commands as follows: CATALOG has been removed. BLOAD is BD. BRUN is BN.). So get out FID from your DOS 3.3 System Master and

#### **BRUN FID**

Now transfer the file ROBOTRON to a normal DOS 3.3 disk and you're all done!

To re-cap the instructions used to deprotect Robotron:

1) Boot normal DOS 3.3

2) Initialize a disk with normal DOS 3.3 by typing:

#### **FP**

**INIT HELLO** 

3) To enter the monitor, type:

**CALL-151** 

4) Change the error detection routine by typing:

#### B942:18

5) Insert your DOS 3.3 System Master into a drive and type:

Hardcore COMPUTIST no.8

#### **BRUN FID**

6) Use FID to transfer the file ROBO-TRON from the original Robotron disk to your freshly initialized DOS 3.3 disk.

7) BRUN the file ROBOTRON on your normal DOS 3.3 disk to play Robotron.

#### FOR SERIOUS COLLECTORS CoinMasstore **StampMasstore Masstore Collector**

For Apple\* II, II+, IIe and compatibles<br>DOS 3.3 - 48K RAM - 1 Disk Drive

The "Masstore" series for Coin Collecting, Stamp Collecting and General Collectables (i.e. baseball cards, etc.) provides a quick, convenient and<br>efficient way to manage collections. These user ement way to manage concerns. These asset friendly, menu driven programs require no additional programming. Features include:<br>
• Store and sort collections by date/mint mark, Scott number, denomination, country, etc.

- 
- 
- 
- 
- numer, aenominaton, comary, etc.<br>
User definable printouts.<br>
Want, Inventory, Evaluation & Price lists.<br>
14 "condition/grades" for each collectable.<br>
Automatic Insert, Delete, Revise and Find modes.<br>
Up to 100 collections for additional collections.
- 
- Summarizes total collection values.<br>Reference values easily changed.
- 
- $\begin{tabular}{l} Complete with sample collections. \end{tabular} \begin{subarray}{l} Complete with sample collections. \end{subarray}$ In Addition CoinMasstore also:
- Estimates and displays reference values for up to<br>81 coin grades (Filler-1 to MS-70, Proof-60 to Proof-70).
- Calculates and prints out bullion values.
- Includes detailed step-by-step manual Includes sample Lincoln Cent data base.

CoinMasstore - \$59

#### StampMasstore & Masstore Collector - \$49 ea. Any two  $-$  \$88 All three  $-$  \$127

Send check or money order to:

**SoftShoe Enterprises** 10959 Kane Avenue, Suite 202 Whittier, California 90604 Phone: 213-944-5541 \*Apple II/II+/IIe registered trader arks of Apple Computers Inc

# *BREAKING WINDOWS:* **Softkey For Legacy Of Llylgamyn**

#### BV Jim Kaiser

Sir-Tech Software Inc. 6 Main Street Ogdensburg, N.Y. 13669 (315) 393·6633 539.95

#### Requirements:

Apple  $\parallel$ ,  $\parallel$  +,  $\parallel$  or compatible Legacy of Llylgamyn disk One disk drive A Sector Editing Program, such as Diskedit COpyA from DOS 3.3 System Master Disk Two blank disks

Legacy of L1ylgamyn is the newest Scenario in the Wizardry Series. After trying to back up my original using the softkey presented in Hardcore COM· PUTIST #4 and not succeeding, I set out to do it myself. The program uses what Sir-Tech calls Window Wizardry, a technique they probably implemented upon seeing a LISA computer in action. I liked the "window" concept so much that I purchased Legacy of Llylgamyn as soon as it came out.

Both sides of Legacy of L1ylgamyn can be copied with COPYA if DOS is patched so that any errors encountered when reading or writing are ignored. The COPYA version of the boot side (side B) needs a sector edit performed on it so that the routine to check for a non-original disk is circumvented. This routine is on Track \$1A, sector \$0C of the boot side. The scenario disk (side A) is unprotected and the COPYA version of it will work just fine.

The step-by-step method for backing-up Legacy of Uylgamyn is presented below.

#### Breaking Windows

1) Get out your DOS 3.3 Sytem Master disk and run COPYA

#### RUN COPYA

2) After the drive has stopped, halt the program

**CTRLC** 

3) Prevent COPYA from reloading COPY.OBJ0 by deleting line 70

#### 70

4) Enter the monitor

#### CALL·151

5) Patch DOS so that any Read or Write errors are ignored

#### **B7C0:18**

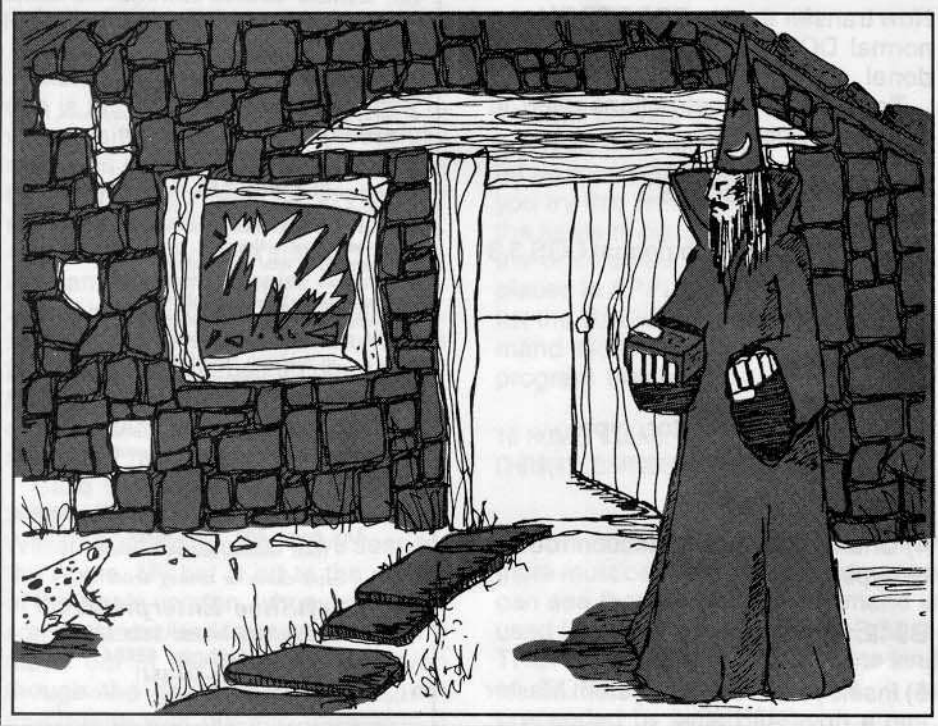

6) Return to Applesoft 3D<sub>0G</sub>

7) Run the program

#### RUN

8) Copy both sides of the original Legacy of L1ylgamyn disk.

9) After you have copied both sides, put the original disk away in a safe place.

10) Run your sector editing program on the backup copy.

11) Read Track \$1A, Sector \$0C: of the boot disk (side B)

12) Start editing at byte \$15, entering the following bytes

DØ 16 EA AD 2D ØØ CE FB ØØ DØ F8 AD DE 00 A9 01 48 A5 01 48 A5 00 48 60 A9 00 F0 FD

13) Write the sector back to the disk.

14) To remove the serial number, edit Track 0, Sector 5, bytes \$01 through \$06, changing all these bytes to 00's

#### 00 00 00 00 00

15) Write this sector back to the disk.

The scenario side (side A) is not protected on The Legacy of L1ylgamyn, so no modifications to the scenario side of the disk are needed. You should now have a working copy and, by the way, you have to write-protect both sides of this disk. The only difference between the master scenario and the duplicate is that the master is writeprotected, and the duplicate is not.

This disk is now copyable with COP-YA or any standard copy program.

OF SPECIAL INTEREST: I was bothered and didn't like to always have to switch disks for the scenario, just to enter the master disk, and then the duplicate. So, I set out to find how I could modify the disk so that I could enter the duplicate without a writeprotect tab over the hole and still be able to have the program not give the dreaded "NOT A MASTER DISK" error. To make this modification, you should edit Track 6, Sector A, Byte 73, Change it from a CB to a C3. You no longer have to put in the master and then, the duplicate. Just enter the duplicate and enter < RETURN> twice. Now, if I could just figure out how to pronounce "Llylgamyn".

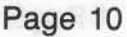

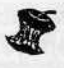

# <u>ADVENTURE TIPS – ADVENTURE TIPS – ADVENTURE TIPS</u>

#### Ulysses and The Golden Fleece

Sierra On-Line Systems Be polite to royalty.

Guards can usually be bribed. It is hard to sail anywhere without first "casting off".

#### Death in the Caribbean **Microlab**

Look for writing on the cannon. A life belt is useless if you are not wear· ing it.

The ghost likes to hide things where the dead people hang out.

#### Zork I

,

In'ocom Inc. Hang on to the garlic because it will come in handy.

To stop the echo, say it.

Pray at the alter.

Keep a map of the coal mine.

#### Zark II

#### Infocom Inc.

The answer to the riddle is a very deep one.

Combining the brick and the string will give you a big charge.

Robots can do some things humans cannot.

• Lead the dragon into the ice room. • When you reach the crypt, you've

almost solved it. Just douse your lantern.

#### Gruds In Space **Sirius**

" Stealing can sometimes be beneficial, especially when Gruds are around.

" Vandalism is perfectly acceptable in Gruddian (Gruddish?) society.

" Lords like shiny objects (especially coinsl)

#### **Enchanter** Infocom Inc.

" After sleeping, examine the fourposter for hidden scrolls.

" Turtles can get through machinery safely when they have been speededup magically.

#### Infidel

#### Infocom Inc.

• To get the mast, examine it closely beneath the deck.

• To avoid being swept away by the sand, put the mast in the holes and stand on it.

• To get the scarab, add items to the silver chalice until it is equal in weight to the golden chalice.

#### Serpent's Star **Ultrasoft**

• Western Explorers enjoy drinks. The more, the better.

" Monks often reward foreigners who honor their gods with tea.

\* Contributed by Chris W. Cowell

# Complete, Commented Source Code!

# Our software is not only unlocked and fully copyable<br>...we often provide the complete source code on disk, at unbelievable prices!

mysteries of machine language. Combined editor/ tion of Applesoft internals. Using your ROM Applesoft, assembler with 29 commands. 20 directives. Macros, produces ready-to-assemble source code with full assembler with 29 commands, 20 directives. Macros, produces ready-to-assemble source code with full conditional assembly, global replace, edit, and more, labels and comments. Educational, entertaining, and conditional assembly, global replace, edit, and more. Highest rating "The Book of Apple Software" in 1983 extremely helpful. Requires S-C Macro Assembler and and 1984. \$80. two disk drives. \$50.

Powerful cross-assembler modules also available to owners of S-C Macro Assembler. You can develop software on your Apple for 6800. 6805. 6809. 68000. 6085. 8048, 8051, 1802. LSI-11, and Z-80 microprocessors. \$50 each.

S-C Xref. A support program which works with the S-C Macro Assembler to generate an alphabetized listing of all labels in a source file. showing with each label the the line number where it is defined along with all line numbers containing references to the label. You get the complete source code for this amazingly fast program. on disk in format for S-C Macro Assembler. \$50.

Full Screen Editor. Integrates with the built-in lineoriented editor in the S-C Macro Assembler to provide a powerful full-screen editor for your assembly language source files. Drivers for Videx, STB80, and Apple //e 80-column boards are included, as well as standard 40-column version. Requires 64K RAM in your Apple. Complete source code on disk included. \$50.

S-C Macro Assembler. The key to unlocking all the S-C Docu-Mentor for Applesoft. Complete documenta-<br>mysteries of machine language. Combined editor/ tion of Applesoft internals. Using your ROM Applesoft,

S·C Word Processor. The one we use for manuals, letters, our monthly newsletter, and whatever. 40 columns only, requires lower-case display and shiftkey mod. Works with standard DOS text files. but at super fast (100 sectors in 7 seconds). No competition to WordStar. but you get complete source code! \$50.

Apple Assembly Line. Monthly newsletter published since October, 1980, for assembly language programmers or those who would like to be. Tutorial artides, advanced techniques. handy utility programs. and commented listings of code in DOS, ProDOS, and the Apple ROMs. Helps you get the most out of your Apple! \$18/year.

**S-C SOFTWARE CORPORATION** 2331 Gus Thomasson, Suite 125 Dallas, TX 75228 (214) 324-2050

Professional Apple SoftWare Since 1978 Visa, MasterCard. American Express, COD accepted. Apple is a trademark of Apple Computer Inc.

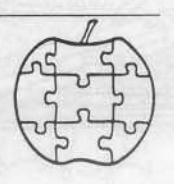

THE ARTIST Sierra On-line Sierra On-Line Bldg Coarsegold, CA 93614 579.95

#### Requirements:

Apple  $II + Il$ e, 48K At least one disk drive THE ARTIST master disk A blank disk FID or COPYA

THE ARTIST is the graphics package used to develop some of Sierra On-Line's biggest selling games, such as CROSSFIRE and MOUSKATTACK. That is what the introduction to the program claims and after using the package for quite aWhile, I can believe it. It contains two separate but compatible screen drawing routines, a zoom lens type bit editor, a 21-color fill routine, shape table construction and editor utilities, and some nifty high speed byte shape design and move routines. All in all, an exceptional set of graphics tools.

The problem, as with all of Sierra On-line's programs, is that it's copyprotected. The copy protection scheme is similar to the one outlined by Dan Price in the SCREENWRITER <sup>11</sup> Softkey in Hardcore COMPUTIST No.6. The program uses direct disk access to check the format of the disk tracks for embedded keys. If the keys are not present, it clears memory and reboots the disk. The program is otherwise pretty much box-stock DOS 3.3 and can be easily copied using FlO or COPYA from the DOS System Master disk.

I jumped into the project of deprotecting the disk after reading Mr. Price's softkey, feeling confident that in a short time I would have identified the sub-routine that checked the disk, bypassed it, and have a "clean" unprotected copy. Eight hours later I was no closer to a copy and much more frustrated. I took a break from the com· puter and skimmed through my back issues of HARDCORE COMPUTIST looking for a hint or clue that might aid me in "cracking" this code.

In Ray Darrah's article on boot code tracing PEST PATROL in Hardcore COMPUTIST no. 4, I found a discussion of concealed code and disguised jumps in machine language programs. This "turned on a light" and I returned to the project with new optimism. Two hours later I had my unprotected copy! Once discovered, the procedure is (naturally!) simple and can be done in fifteen minutes. Before outlining the procedure I would like to explain the protection scheme more fully in hopes of aiding other enterprising hackers

and maybe saving them hours of time. Those of you not interested in the procedures used to break the copy protection can skip to the fix on the next page.

The copy protection method used on THE ARTIST is similar to the one used on SCREENWRITER II, but the author of the program not only uses con· cealed jumps and stack manipulation to hide return addresses, he has a particularly sneaky portion of code that actually rewrites itself before it checks the disk, and then rewrites itself after it's done to conceal its existence.

After much experimentation, I isolated the disk checking routine to a range of code in the main menu program. This code plays some tricks with branch instructions and forces branches to what seems to be the middle of other valid instructions. It pushes addresses on the stack and executes a machine language return to jump to those addresses, etc. This kind of code has become pretty standard in copy and code protection but is frustrating, nonetheless.

After digging through this mess I came to a section of code that seemed to make no sense whatsoever and ended by jumping to an area of memory that I knew contained no program code! I started inserting breaks in the code to try and isolate the

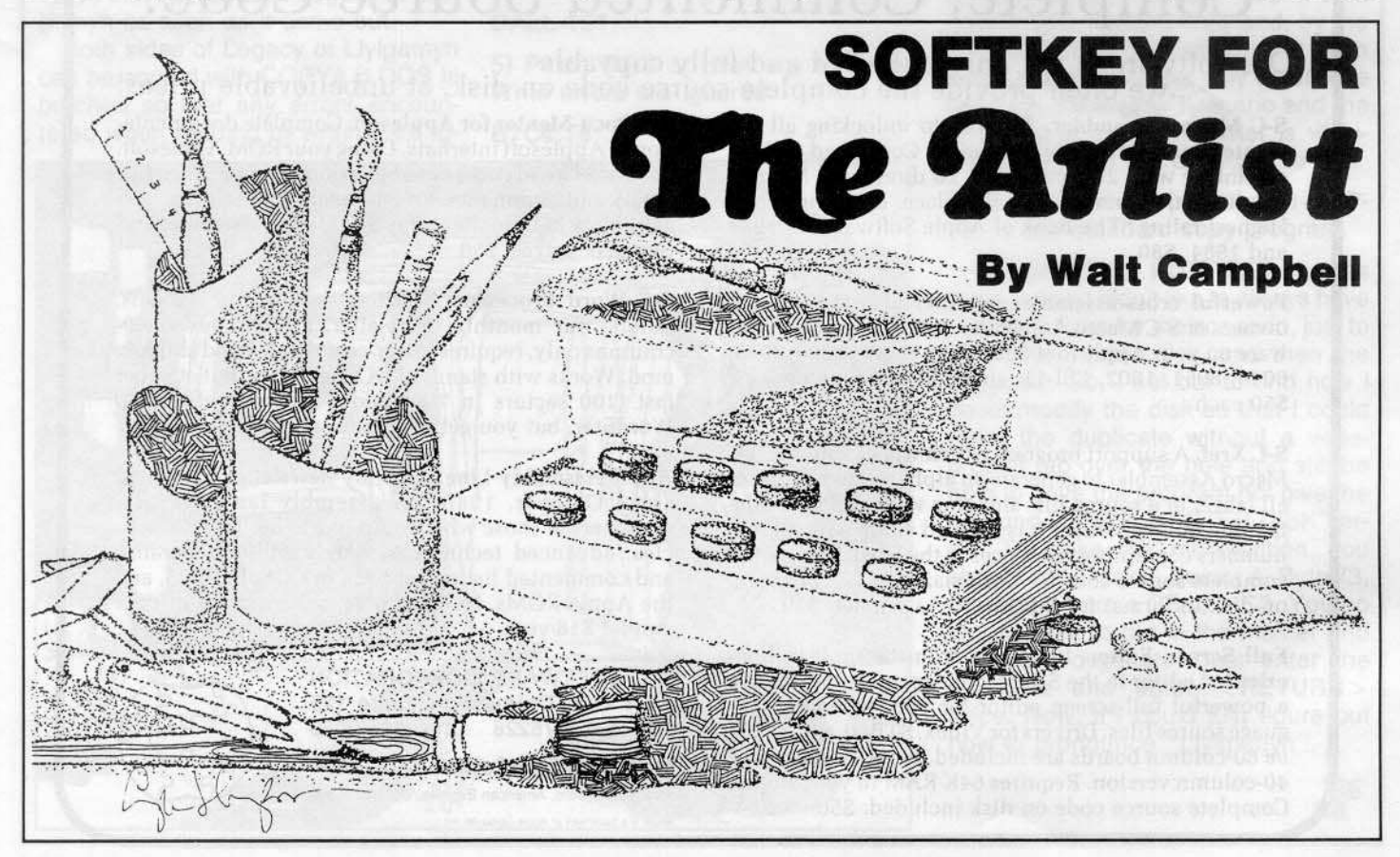

offending section and, BINGO!! I found a short section of disguised code that actually rewrote successive bytes of the program! This type of protection was new to me and may serve to illustrate further the possibilities available to machine code programmers in code manipulation,

The program loads the Y register with a value of \$29, indexes to an address \$29 bytes away from itself, and performs an exclusive "OR" operation (EOR) with a value of \$8A on the code at this new location.

This transforms a seemingly meaningless section of code to a detailed byte check of the tracks on the disk and checks for the embedded keys, If the proper format keys are not found, it clears memory and reboots the disk, If it finds the proper keys, it rewrites itself and returns to the main section of code!! Once I got this far in the analysis the fix became obvious and extremely simple.

#### THE FIX:

In order to remove this protection it is necessary to first copy the disk with either the COPYA or the FlO programs. THE ARTIST master disk uses a binary HELLO program, so if you use FlO to copy the programs, you must either INIT your blank disk to BRUN the HELLO program (as outlined in the Softkey for SCREENWRITER) or use a DOS utility, such as PRONTO OOS, to change the disk boot program. Using a modified DOS like PRONTO DOS also will noticeably speed up program disk access and the loading and saving of hi-res pictures.

Once you have prepared your new program disk and it contains all the files from the original master disk, follow the series of steps listed below:

1. Boot up a normal DOS 3,3 disk

#### PR#6

2, Insert the copy of The Artist in your disk drive,

3. Unlock the MAIN MENU program so it can be modified

#### UNLOCK MAIN MENU

4. 8LOAO the MAIN MENU program

#### BLOAD MAIN MENU

6. Enter the monitor

#### CALL -151

5. Modify address \$4257 from \$8A to \$57 and address \$4662 from \$B9 to \$60

#### 4257:57 4662:61

6. Save the modified MAIN MENU program

BSAVE MAIN MENU, A\$4000, L\$4D

7. Finally, relock the now modified program

#### LOCK MAIN MENU

eEEP\ *<sup>V</sup>* O ERRUK!  $\leq$ OH Shhhh-YOU NEED Now the fun begins! With the

CIA (Confidential Information AdVisors) on the trail of your

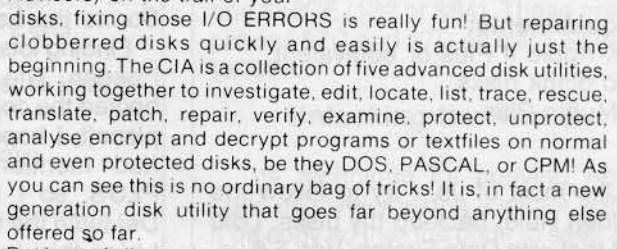

But best of all, you don't have to be a member of the Glazed Eye Brigade to make full use of every one of these sophisticated and unique features. We include a copy of the top secret 'CIA Files', a t20 page easy to follow, hand holding tutorial about the Apple (R) disk and the five CIA utilities. Everything you need to know about disk patching, repair, formatting, protection, and encoding is explained in plain English!

We're betting that within a few days of receiving the CIA Kit. you'll be TRYING to clobber a disk - just to have the fun of putting it back together! You'll enjoy a new confidence with your data storage

To get ALL FIVE utilities PLUS 'The CIA Files', for use WIth Apple (R) II+/IIe, 48K, 1 or 2 drives. Send \$65.00 Money Order (Checks, allow time to clear) NOT COPY PROTECTED Sales Dept., HC8 GOLDEN DELICIOUS SOFTWARE LTD.,

350 Fifth Avenue, Suite 3308, New York, NY 10001.

Alternatively, if you used COPYA to copy the disk, the changes can be made directly to the disk with a sector editor. On my copy of The Artist, the first change to make was at Track \$05, Sector \$0C, Byte \$58. I changed this byte from \$8A to \$57. The second change is at Track \$05, Sector \$08, Byte \$66. This byte needs to be changed from \$B9 to \$60. This probably won't work on a FID copy because the sector allocation may be different.

THAT'S IT!! You now have a copy of THE ARTIST that is unprotected and copyable with any DOS copy program! T tha

# APT'S4PT'sAPT'SAPT'sAPT's

#### Miner 2049'er

Contributed by Den Rosenburg and Paul Anderson

The following is an easier method of entering Miner 2049'er on any level than the one that was printed in Hardcore COMPUTIST no. 7.

1) When the game asks "HOW MANY PLAYERS?", type # and a number corresponding to the level (1-9 or 0 for level 10) you wish to start on.

#### **Softkey For Data Factory** Version 5.0

By L.S. Davis The Data Factory Micro Lab 2699 Skokie Valley Road Highland Park, IL 60035 \$300.00

Requirements: 48K Apple II Plus or equivalent Two blank disks DeMuffin Plus

Like most of us, I try to follow the Golden Rule: back-Up thy disks. I did just that with Data Factory Ver. 5.0 using Locksmith 4.1. I followed the Perms carefully, read the notes and yes, it works. However, to use the bitcopy of The Data Factory you must:

1) Boot the disk

2) Open disk drive door and press RESET when the computer starts to beep repeatedly

3) Close door and press RESET when the computer prints "BREAK IN 5"

#### 4) Use the program

This procedure sounds simple and works well, but that irritating beeping noise causes wives to yell, dogs to howl and nerves to be on edge. What a pain. I just wanted a copy, not problems! Why did this disk act this way? Having read Hardcore COM-PUTIST from issue no. 1, I thought maybe the answer would be in there. SO...to the books.

Finding lots of good hints and ideas, I began. The first thing I saw when I booted the copy was "Break in 5". Applesoft, I hoped. Articles in Hardcore had mentioned using OEMUFFIN PLUS, so I thought maybe I could OeMuffin the files over to normal DOS. I tried this, but had no luck. The program did try to work, but came up instead with the infamous I/O Error. Back to Hardcore for more reading.

Finding several articles which referred to reducing error checks on copying, I began again. I looked through a book titled "What's Where In The Apple", and found an area of code that looked promising.

In a 48K Apple with DOS 3.3 booted, the code at \$B80C to \$B943 is a routine which reads in a sector of data from the disk. If any READ errors are

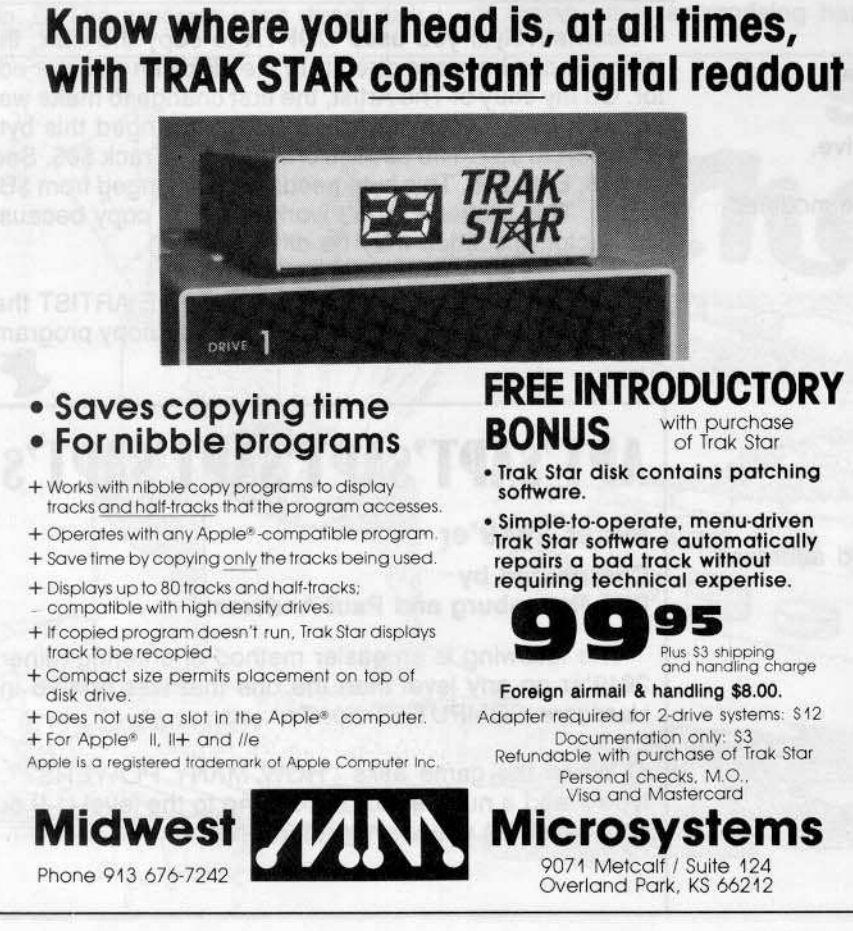

encountered, the 6502's carry bit is set and the "I/O ERROR" message is printed. At \$B942 Is the instruction which sets the carry bit (SEC, op code \$38), so if this instruction is changed from SEC to CLC (CLear carry, op code \$18) then any READ errors will be ignored. Hopefully, making this change would solve my problem.

I booted the System Master to clear the trash already in memory and made a Call -151, entered B942:18 (like I knew what I was doing!) and placed my disk with OEMUFFIN PLUS in the drive. I typed BRUN DEMUFFIN PLUS, then placed the copy of The Data Factory in the drive, and WOW! No I/O Errors. It read the disk! Just luck? I wondered.

So, I turned off the machine and started over. I initialized two disks with just a Hello program and made one copy of each Data Factory disk using the following steps:

1) Boot System Master

#### PR#6

2) Clear the BASIC program in memory

#### FP

3) Initialize two disks with TDF as the boot file

#### INIT TDF

4) Enter the monitor

Call ·151

5) Change the instruction at \$B942 from SEC  $($38)$  to CLC  $($18)$  so that any READ errors are ignored

#### B942:18

6) Re-enter BASIC

#### 3D8G

7) Place copy of DeMuffin Plus in drive and get up and running

Note: See the box on page 15 for instructions on creating OEMUFFIN PLUS

#### BRUN DEMUFFIN PLUS

8) There are two Data Factory disks: one Report, one Utility. OeMuffin all the files on each to a disk formatted in step 2 above, using the "wildcard" op-

#### Hardeore COMPUTIST no.8

Page 14

tion  $(=)$ . Replace the file called TDF on both disks.

9) When you have finished copying both disks, reboot with a normal 3.3 disk

#### PR#6

Both of your DeMuffined disks are standard 3.3 DOS and are "copyable". However, on each disk is a file TDF. This file on each disk contains Line 5 which reads: 5 PRINT CHR\$ (4) "BRUN READER, A\$8E00". This file contains the code which causes that obnoxious beeping. All we have to do is change the boot program (TOF) so that it does not load and execute this code.

10) Load the Applesoft file TDF, delete line 5 and then reSAVE TOF

#### LOAD TOF 5

SAVE TOF

You should do this to both disks. If you want to, you can also delete the file READER which is not used after you delete Line 5 in TDF.

In order to prevent a reboot if RESET is pressed, the binary file AM-PER FACTORY.OBJ0 needs to be modified.

11) Load the AMPER FACTORY.OBJ0 file into memory (it loads at \$8240)

#### BLOAD Amper Factory.OBJ0

12) Enter the monitor

#### CALL -151

13) Change the instrucions at \$8340 from JMP \$C600 (reboot the disk) to three NOP's

#### 8340: EA EA EA

14) Return to BASIC

#### 3DOG

15) Save the modified code

#### SAVE Amper Factory.OBJ0, A\$8240,L\$1305

The disk will now boot and work just like the original, except that you can now hit RESET without the disk rebooting.

I have run the de-protected copies

and have not yet found any problems. I hope you have as much fun using this softkey as I had making it. You may notice that I worked from the copy of the original, not the original. This is much safer. That's another of the Golden Rules I like to follow: never use the original disk to make changes.

#### How to Create DEMUFFIN PLUS

1) Boot DOS 3.3 Master to load In· teger BASIC

2) Enter the other BASIC

liNT

3) Load the MUFFIN program

> BLOAD MUFFIN

4) Enter the monitor

>CALL·151

5) Initialize the Programmers Aid relocation feature

·D405G

6) Tell the monitor what is being moved and where it is going

 $*1900 < B800.BFFF$  CTRLY

7) Relocate the first chunk of code

 $*1900 < B800.BA10$  CTRLY

8) Move the data segment

·.8C57M

9) Relocate the rest of the code

\*. BFFF CTRLY

10) Make the following modifications to MUFFIN and the relocated RWTS subroutine

- ·1155,001E
- ·'158:0903
- ·'197,AO 20
- ·'5AO,AO 02 C5 03 cg C4 C5 CE
- 15A8,04 AO C4 AE CF AE 03 AE ·,5F7,C4 C5
- ·20AO,A9 IE 80 89 87 20 FO AA
- ·20A8,48 A9 BO 80 B9 B7 68 60

11) Save this new code

• BSAVE OEMUFFIN PLUS, AS803,LSI900

#### *Continued from page 7*

The logic to read and analyze track \$1 is in the second boot load ,track \$0, sector \$0A, which ultimately resides in memory at \$4000-S40FF. There are two constants equal to the number of sync bytes (SFFs) between the three \$D6s and these are loaded into memory locations \$40C0 (124 or \$7C) and \$40CE (132 or \$84). These are locations \$7C and \$70 on track \$0, sec· tor \$0A.

#### Unlocking the Turtle

The technique for copying Apple Logo involves making a sector edit to a bit copy so that the code to seek and read track \$1 is disabled. The necessary steps are outlined below.

1) Use a bit copier, such as Lock· smith 4.1 or Nibbles Away. to copy tracks \$0-\$22 with no parameter changes. An error on track \$1 is OK.

2) Use a sector editing program such as Disk Edit or ZAP from Bag of Tricks to make the following changes to the copied disk.

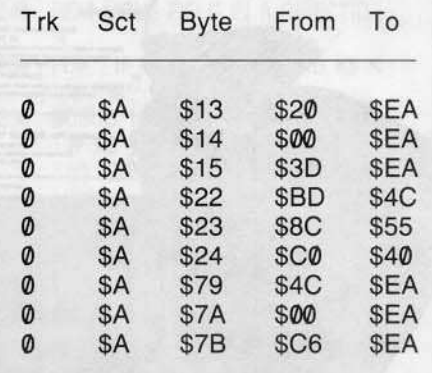

Don't forget to write the sector back to the disk.

The first set of changes at \$13-\$15 eliminates (NOP) the branch to Logo's RWTS at \$3000 which seeks track \$1. The changes at \$22-\$23 cause a branch around the code which reads track \$1 and the final changes at \$79-\$7B eliminate (NOP) the branch which would be taken if the nibble count is not correct.

The resulting disk can now be c0 pied with any bit copier and Apple Logo will run because it now complete-Iy ignores whatever is on track \$1.

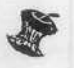

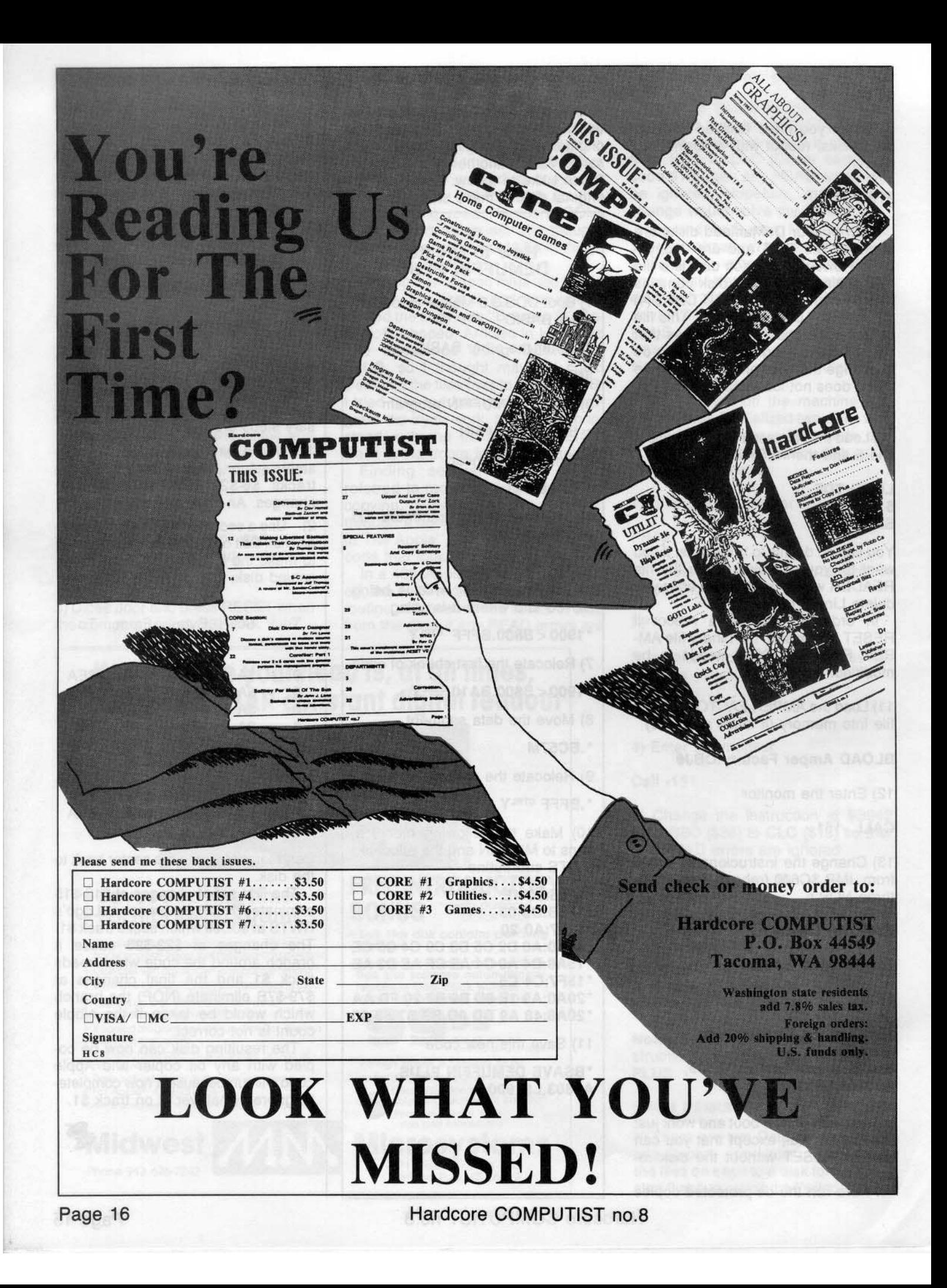

#### The COREFILER **FORMatter**

#### By Ray Darrah

Requirements:

Apple ][ Plus with 48K RAM One disk drive

Now that you've finally finished keying in COREFILER, here are the two remaining files in the CORE Database Management System.

The largest, COREFILER FORM, is a program that creates configuration files for COREFILER (that mysterious file it asks for when you RUN it).

In order to use COREFllER, you must first use COREFILER FORM to set up a tile that tells COREFILER what type of information you wish to record (ex. mailing list, Samurai swords or panty hose).

Once you type it in (and check it with checksoft) you should save it with:

#### SAVE COREFILER FORM

Next, you will be wondering how to use it. Here's how:

#### COREFILER FORM Functions

I,J,K,M • These keys move the field you are currently working on in one of the four escape directions.

P - Names the current field by allowing the entry of a prompt.

F - Changes the maximum number of characters allowable for this field.

A - Enters the add fields mode and adds the field you are working with if it hasn't been added before.

N - Allows you to view the order in which the fields will be filled in by COREFILER. "N" is also used to work with a previously added field.

ESC - Exits program.

I

I

R - Assigns the fields new numbers so that the first field is in the upper-left position and the last field is in the bottom-right position.

L - Loads a previously saved COREFILER configuration file to be edited.

S - Saves all of the added fields.

# COREFILERCOREFILERCOREFILERCOREFILERCOREFILERCOREFILERCOREFILERCOREFILERCOREFILERCOREFILER **COREFILE**

#### COIEFlLEICOIITILIICORJ:FILIlCORJ:FILIICORJ:I'IIDCORJ:FILIICOIIFILIlCOII!ILIICOIIFILIlCORJ:FILII

**Z** - Enters a secondary menu where  $2(F) = HT(F)$  AND PR\$(F) < > you may delete the field you're work- ,tI. THEN 15fl ing with or insert a field before the one 140 PRINT LEFTS (BFS,LN(F));: NORMAL your working with.<br>150 PRINT LEFTS (PRS(F), LN(F));

C - Erases all the fields and starts over.

The second fite. HELLO.DB, is the file you RUN to invoke the entire system. Type in the listing and

#### SAVE HELLO.DB

Congratulations! You are now the proud owner of the CORE Data Base Management System. Knock 'em dead!

#### COREFILER Form Program

- 10 REM COREFILER FORM
- 20 REM
- 30 REM BY RAY DARRAH
- 40 REM
- 50 REM INITIAL RESEARCH
- 60 REM BY DAVE THOMPSON
- 70 REM 8& GOTO 710
- 90 REM PRINT FIELD WE ARE WORKlN G ON
- 100 GOSUB 180
- 110 HTAB HT(F): PRINT PR\$(F);
- 120 If XTHEN INVERSE
- 130 VTAB VT(F): HTAB H2(F): IF H
- 
- : RETURN
- : IF  $LN(F)$  > LEN (PR\$(F)) THEN PRINT LEFTS (BFS,LN(F) - LEN  $(PRS(F))$ ;
- 160 NORMAL: RETURN
- 170 REM ERASE THE FIELD
- 180 VTAB VT(F): POKE 255.255: CALL 768: RETURN
- 190 REM MOVE FIELDS
- 200 VT(A) = VT(A + B):HT(A) = HT(  $A + B$ : $LN(A) = LN(A + B)$ :PR\$  $(A)$  = PR\$(A + B):H2(A) = H2( A + B): RETURN
- 210 REM PRINT ALL THE FIELDS
- $220$  X = Z: VTAB 3: HTAB 1: PRINT SPC( GX);: VTAB 3: POKE 255 .Z: CALL 768: POKE 255,255: FOR A = 3 TO 17: VTAB A
- 230 CALL 768: NEXT: FOR F = 01 TO FD: GOSUB 100: NEXT: RETURN
- 240 REM MOVE FIELD IN A DIRECTIO N
- 250 POP : IF K\$ < > "I" AND K\$ < > "M" THEN 290
- 260 GOSUB 180: VT(F) = VT(F) + 01 : IF K\$ =  $\cdot$ <sup>*''*</sup> THEN VT(F) = *V*  $T(F)$  - TW: IF VT(F) < 3 THEN  $VT(F) = 17$
- 270 IF VT(F) > 17 THEN VT(F) = 3
- 2B0 VTAB VT(F): POKE 255.Z: CALL

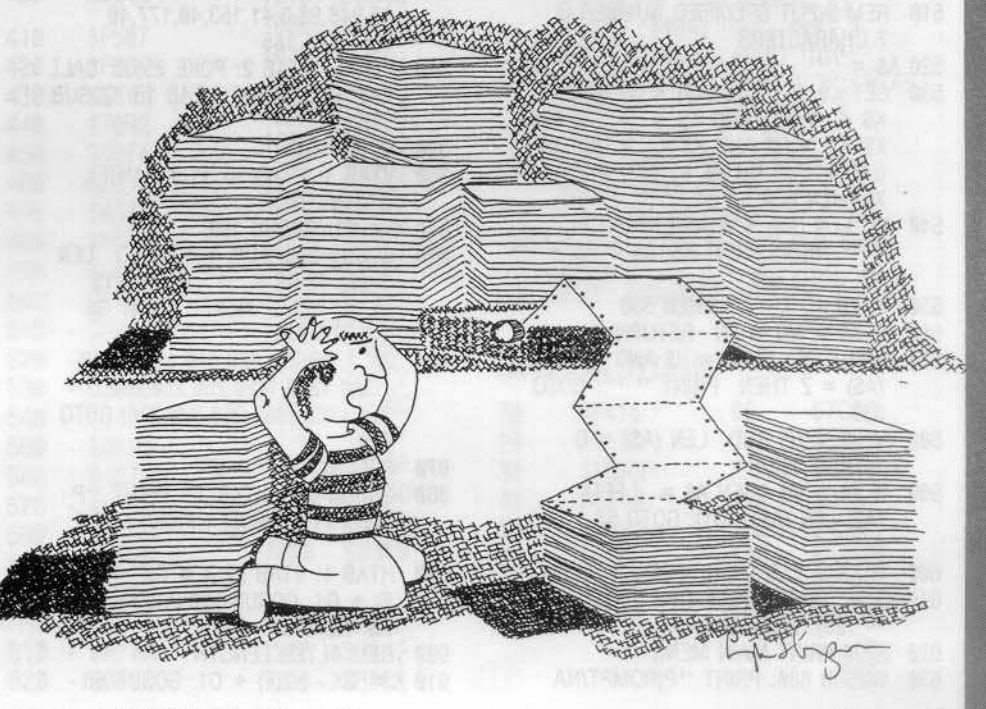

768: GOTO 840

290

- IF  $KS = "J"$  THEN HT(F) = HT(
- $F) 01:H2(F) = H2(F) 1$
- 300 IF  $KS = "K"$  THEN HT(F) = HT(  $F$ ) + 01:H2(F) = H2(F) + 01
- 310 IF HT(F) > Z AND H2(F) > Z AND  $H2(F) + LN(F) < 42$  AND HT(F)  $+$ LEN (PR\$(F)) < 42 THEN 8 40
- $320 X = H2(F) HT(F)$ : IF H2(F) +  $LN(F)$  > HT(F) + LEN (PR\$(F) ) THEN 360
- 330 IF HT(F) = Z OR H2(F) = Z THEN  $HT(F) = 41 - LEN (PR$(F))$ : GOTO 350
- 340 HT(F) = 01: IF X < 01 THEN HT  $(F) = 01 - X$
- 350 H<sub>2</sub>(F) = H<sub>T</sub>(F) + X: GOTO 840 360 IF HT(F) = Z OR H2(F) = Z THEN  $H2(F) = 41 - LN(F)$ : HT(F) = H 2(F) - X: GOTO 840
- 370 GOTO 340
- 380 REM POSITION DATA
- 390 IF PRS(F) =  $\cdots$  THEN 440 IF  $KS = US AND HT(F) = H2(F)$ 400 THEN  $X = LEN (PRS(F))$ : GOTO 450
- 410 IF HT(F) = H2(F) THEN  $X =$ LN(F): GOTO 450
- IF  $KS = US AND H2(F) = HT(F)$ 420 -  $LN(F)$  THEN  $X = LN(F)$ : GOTO 450
- 430 IF K\$ = H\$ AND H2(F) = HT(F) + LEN (PR\$(F)) THEN  $H2(F)$  = HT(F): GOTO 460
- 440  $X = 01$ : IF K\$ = H\$ THEN  $X = -$
- 450 H2(F) = H2(F) + X: IF H2(F) < 01 OR H2(F) + LN(F) > 41 THEN  $H2(F) = H2(F) - X$
- 460 POP: GOTO 840
- 470 REM INITIALIZE FIELD VALUES
- 480 HT(A) =  $20:VT(A) = 10:H2(A) =$  $20:LN(A) = 01:PRS(A) = " " " RETURN$ 490 REM GET A KEY
- 500
- WAIT 16384, 128: GET K\$: RETURN REM INPUT SPECIFIED NUMBER O 510 F CHARACTERS
- $520 AS = 111$

- 530 GET K\$: IF (ASC (K\$) < 32 AND  $KS <$  > M\$ AND  $KS <$  > ES\$ AND  $KS <$  > H\$ AND  $KS <$  > U\$) OR  $((K$ = "," " OR K$ = ";"") AND$ X) THEN 530
- IF LEN  $(AS) < A$  AND K\$ > = 540  $\cdots$   $\cdots$  THEN PRINT K\$;:A\$ = A\$ + K\$: GOTO 530
- IF  $KS$  = " " THEN 530 550
- 560 IF K\$ = M\$ THEN RETURN
- 570 PRINT K\$;: IF K\$ = H\$ AND LEN  $(AS) = Z$  THEN PRINT " ";: GOTO 530
- 580 IF  $KS = H\$  AND LEN  $(AS) = 0$ 1 THEN 520
- 590 IF  $KS = H$$  THEN  $AS = LEFT$$ (A\$, LEN (A\$) - 01): GOTO 53
- 600 IF K\$ = ES\$ THEN POP : RETURN
- 610 K\$ =  $CHR$$  (PEEK (FN SC(0))  $-128$ : GOTO 540
- REM PRINT MAIN MENU 620
- 630 GOSUB 680: PRINT "P)ROMPT/NA

Page 18

ME" TAB( 25)"F)IELD LENGTH": PRINT "A)DD FIELD(S)" TAB( 25) "N) EXT FIELD"

- 640 PRINT "ESC)APE PROGRAM" TAB( 25)\*\*R)ENUMBER FIELDSL)OAD FO RMAT" TAB( 25)"S)AVE FORMAT"
- PRINT "Z)AP FIELD" TAB(25)" 650 CILEAR WORK ARE":: POKE 2039 ,193
- 660 VTAB 19: HTAB 17: PRINT "<-->": HTAB 20: PRINT "I"H\$J \$"!"H\$H\$H\$J\$"J-+-K"H\$H\$H\$J\$" !"H\$J\$"M":: RETURN
- 670 REM ERASE MESSAGE AREA
- VTAB 19: HTAB 1: CALL 64578: 680 **PRINT: RETURN** 690 REM PRINT 40  $'$  = '
- FOR A = 1 TO 40: PRINT  $" = "$ . 700
- **NEXT : RETURN** 710 REM INITIALIZE VARIABLES
- DIM VT(25), HT(25), PR\$(25), H2 720  $(25)$ , LN $(25)$ : MXFIELDS = 25
- 730 D\$ = CHR\$ (4):CH =  $20$ :CV = 1 0: DEF FN SC(A) = PEEK (40 ) + PEEK (41) \* 256 + PEEK
	- $(36)$
- 740 FOR A = 768 TO 808: READ X: POKE A, X: NEXT
- 750 NF =  $0:Z = 0:01 = 1:GX = 40:G$  $Y = 17:TW = 2:F = 01$
- 760 FOR A = Z TO MX: GOSUB 480: NEXT : DEF FN WH(X) = 41 \* (VT(X)  $(-3) + HT(X)$
- 770 US =  $CHRS (21):HS = CHRS (8)$  $): J\$  = CHR\$ (10):G\$ = CHR\$  $(7):MS = CHRS (13): ESCS = CHRS$  $(27):$ KY\$ = "PFANRLSIJKMZC" +  $ESS + HS + US$
- 780 BF\$ = CHR\$ (95) + CHR\$ (95) : FOR A = 1 TO 5:BF\$ = BF\$ + BF\$: NEXT :BF\$ = LEFT\$ (BF\$ ,40)
- DATA 160,4,162,0,36,255,16,2 790 ,162,5,189,31,3,153,22,3,232 136, 16, 246, 160
- 800 DATA 39, 185, 41, 3, 145, 40, 136, 16,248,96,3,41,153,40,177,40 ,145,3,41,185
- 810 HOME: VTAB 2: POKE 255,0: CALL 768: GOSUB Z00: VTAB 18: GOSUB 700
- 820 GOSUB 630
- VTAB 1: HTAB 16: PRINT "FIEL 830  $D$  #"F" ":
- $840 X = 01$ : GOSUB 100
- 850 GOSUB 500: FOR A = 01 TO LEN  $(KY\$ : IF  $K\$  < > MID\$  $(KY\$ ,A,O1) THEN NEXT : PRINT G\$ : GOTO 850
- 860 ON A GOSUB 880,910,1100,1040 ,1300,1380,1420,250,250,250, 250,1160,1000,960,390,390: GOTO 820
- 870 REM NAME PROMPT
- 880 GOSUB 680: HTAB 17: PRINT "P ROMPT?": PRINT : PRINT PR\$(F
- 890 HTAB 1: VTAB 22:A =  $GX - HT($  $F$  + 01: GOSUB 520:PR\$(F) = A\$: RETURN
- 900 REM ALTER LENGTH
- $910 X = GX H2(F) + 01$ : GOSUB 68

Hardcore COMPUTIST no.8

0: PRINT "CURRENT LENGTH=>"L N(F): PRINT : PRINT "MAXIMUM  $LENGTH = > "X$ 

- 920 PRINT : PRINT "NEW LENGTH=>"  $::A = LEN (STRS (GX - H2(F$  $+ 01$ ): GOSUB 520
- 930 IF VAL (A\$) < 01 OR VAL (A  $$) > X$  THEN 910
- 940 LN(F) = VAL (A\$): RETURN<br>950 REM ESCAPE PROGRAM
- 
- 960 GOSUB 680: PRINT "LEAVE PROG RAM ? (Y/N)"H\$H\$H\$H\$H\$H\$H\$;
- 970 A = 1: GOSUB 520: IF A\$ < > "Y" THEN RETURN
- 980 HOME: PRINT: VTAB 24: PRINT D\$"RUNHELLO.DB"
- 990 REM CLEAR WORK AREA
- 1000 GOSUB 680: PRINT "CLEAR WOR K SCREEN ? (Y/N)"H\$H\$H\$H\$H\$H SHS;
- 1010 A = 1: GOSUB 520: IF A\$ < > "Y" THEN RETURN
- 1020 HOME: RUN
- 1030 REM GRAB NEXT FIELD
- 1040 IF F > FD THEN GOSUB 180:F  $= 01$ : GOTO 1060
- 1050  $X = Z$ : GOSUB 100:F = F + 01: IF  $F > FD$  THEN  $F = 01$
- 1060 B = F:X = Z: VTAB VT(B): HTAB 01: PRINT SPC(40);: FOR A = 01 TO FD
- 1070 IF VT(A) = VT(B) AND A < > B THEN VTAB VT(B): $F = A$ : GOSUB 110
- 1080 NEXT :F = B: POKE 255, Z: VTAB VT(F): CALL 768: POP: GOTO 830
- 1090 REM DEFINE THE FIELD
- 1100 IF F = Z THEN PRINT G\$;: RETURN
- 1110  $X = Z$ : GOSUB 100: IF F = FD + 01 THEN  $F = F + 1:FD = FD +$ 01: GOTO 1130
- $1120 F = FD + 01$
- 1130 IF F =  $MX$  THEN F = Z
- 1140 VTAB VT(F): POKE 255,Z: CALL 768: RETURN
- 1150 REM ZAP (DELETE OR INSERT) A FIELD
- 1160 GOSUB 680: PRINT : PRINT "D )ELETE FIELD" TAB( 19)"OR" TAB( 26)"I)NSERT A FIELD": PRINT TAB( 17)" WHICH ?"H\$:
- 1170 GET A\$: IF A\$ < > "I" AND  $AS <$  > "D" AND A\$ < > ES\$ AND A\$ < > M\$ THEN 1170
- 1180 IF  $AS = ESS \t{OR} AS = MS \t{OR} F$ > FD THEN RETURN
- 1190 X = Z: IF A\$ =  $\cdot$ I'' THEN 1250
- 1200 GOSUB 680: VTAB 20: HTAB 13 : PRINT "DELETING FIELD"
- 1210 B =  $01$ : FOR A = F TO MX 01 : GOSUB 200: NEXT
- 1220 A = MX: GOSUB  $480$ : FD = FD - $01$
- 1230 GOSUB 220:F = FD: IF FD = Z THEN  $F = 01$
- 1240 **RETURN**
- IF FD = MX THEN RETURN 1250
- 1260 GOSUB 680: VTAB 20: HTAB 13 : PRINT "INSERTING FIELD"  $1270 B = -1$ : FOR A = MX TO F +

01 STEP - 1: GOSUB 200: NEXT

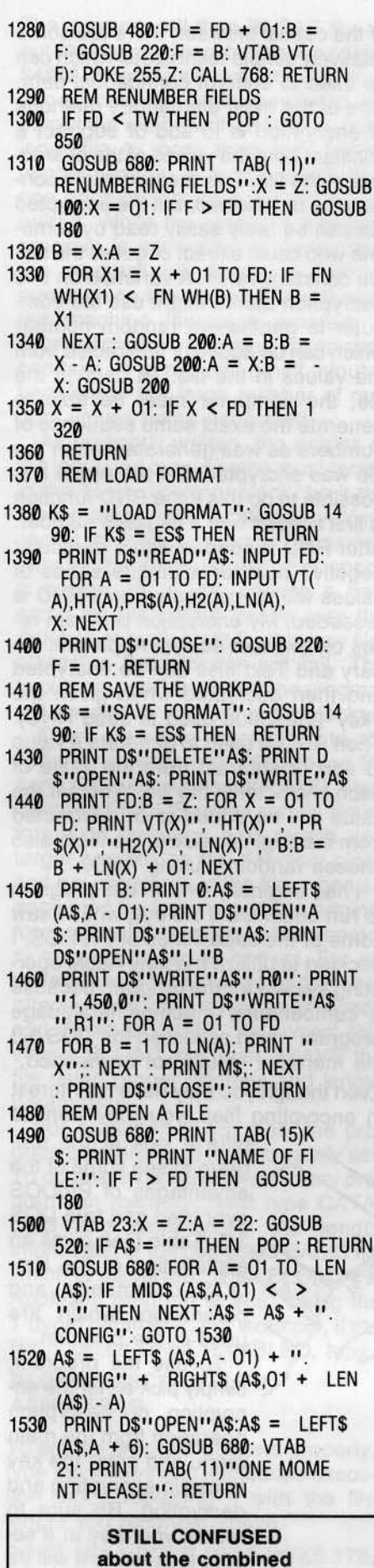

**Hardcore COMPUTIST/CORE?** 

See pg. 23 for information.

#### **CHECKSUMS** - \$BADD 10 630  $-$ \$B5BA 20  $-$  \$9B13 640  $-$  \$0DD0 - \$BCDF<br>- \$FB3A  $-$ \$4D3B 30 650 40  $-$ \$AD92 660 50  $-$ \$C899 670  $-$  \$C5CB 60  $-$  SFF65 680  $-$ \$B9CD 70  $-$  \$A3BF 690 - \$4E21 80  $-$ \$AB34 700  $-$ \$F8BB 90  $-$  \$662F 710  $-$  \$385A 100  $-$ \$8BD1 720  $-$  \$A03E 110  $-$  \$886D 730  $\omega$ \$8AAE 120  $-$  \$7C43 740  $\blacksquare$ \$0150 130  $-$  \$58F3 750 \$67FØ  $\overline{\phantom{a}}$  $-$  \$3E2C 140 760  $\mathbb{L}$ **SØAFA**  $-$ \$410D  $\pm$ 150 770 \$76DD  $-$  \$463B  $-$  \$1044 160 780 170 - SFDFØ 790  $-$  \$81D5 180 - \$32DF 800  $-$  \$F5E1 190 - \$79BE 200  $-$  \$1890 810 - \$DAA2 820 - \$DC0B 210  $-$  \$EA4C 830 - \$CF85 220  $-$  \$C639 840 - \$DA79 230  $-$ \$852A 850 - \$1813 240  $-$ \$D884 860 - \$39A8 250  $-$ \$A3E0  $-$ \$EDA8 870 260  $-$  \$C6DF  $-$  \$18FØ 880 270  $-$ \$E04B - \$A73C<br>- \$51D3 890  $-$ \$BC13 280 900 290  $-$  \$2604 910 - \$08CE  $-$  \$9A81 300 920 - \$6DDA 310  $-$ \$9FD1 930 - \$8145 - SBFØF **320** 940  $-$  \$48EE 330  $-$  \$7388 950  $-$  \$7B59  $-$  \$F631 340 960  $-$  \$E71B  $-$  \$6B28 350 970  $\overline{\phantom{a}}$ \$8B7D 360  $-$ \$C80D 980  $\omega$ **\$C0B5** 370 - \$D8DD 990 - \$ACA3 380 - \$291C 1000 - \$CA0F 390 - \$1F46 400 - \$D0E6 1010 - \$CD38 1020 - \$DB8B 410  $-$  \$F507 1030 - \$DF73  $-$  \$F30F 420 1040 - \$2DCB 430  $-$  \$C165 1050 - \$00B0 440 - \$7092 1060 - \$F7EC 450 - \$98F4 1070 - \$D209 460  $-$ \$DC77 1080 - \$5E79 470  $-$ \$A35D 1090 - \$DDAC 480  $-$  SFEF1 1100 - \$86B3 490 - \$DD9D  $1110 - $4113$ 500 - \$E7C4 1120 - \$6F0E 510 - \$A4A8 1130 - \$BE53 520 - \$6191 1140 - \$B0F9  $-$  \$804E 530 1150 - \$DD9C  $-$  \$1457 540 1160 - \$2581 550 - \$BFBA 1170 - \$818A 560  $-$  \$457C 1180 - \$5A5D 570 - \$DE0B 1190 - \$BCA6 580 - \$06BD 1200 - \$D1F9 590 - \$2233 600 - \$753E 1210 - SFBEE 610 - \$A7A6 1220 - \$BEAF 620 - \$0142 1230 - \$B908

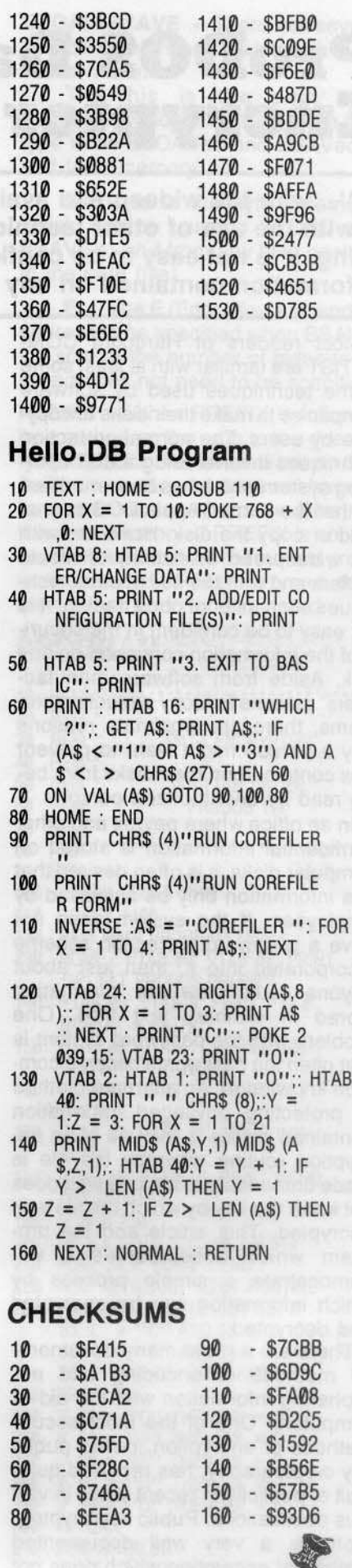

Hardcore COMPUTIST no.8

# **Pl'oDOS Data Encryptor** By Gary Peterson

.....with the widespread availability of nibble copiers and with the use of other techniques such as boot code tracing, It is not easy to be confident in the security of the information contained on any disk."

Most readers of Hardcore COM-PUTIST are familiar with at least some of the techniques used by software companies to make their disks uncopy· able by users. The normal protection techniques involve using a disk oper· ating system which has been modified so that the normal Apple DOS cannot read or copy the disk. However, with the widespread availability of nibble copiers and with the use of other techniques such as boot code tracing, it is not easy to be confident in the security of the information contained on any disk. Aside from software manufacturers' reasons for copy protecting programs, there are legitimate reasons why a person might want to prevent files contained on their disks from being read by unauthorized persons.

In an office where payroll and other confidential information is stored on computer disks, it is often desired that this information only be accessed by employees. If the system does not have a password protection scheme incorporated into it, then just about anyone could view the information stored in ordinary text files. One problem with the password system is that often the passwords become common knowledge. An alternate method of protecting privileged information contained in files is the use of an encryption routine whereby the file is made unreadable to anyone who does not know the key by which the file was encrypted. This article and the program which accompanies it will demonstrate a simple process by which information can be encrypted and decrypted.

There are a great many documented methods of encoding and encyphering information with the aid of computers. One of the most secure methods of encryption, called public key cryptography, has received quite a bit of publicity in recent years in various publications. Public key cryptog· raphy is a very well documented method of encryption which does not

require the exchange of keys between the sender and the receiver of the message. Because of this and the mathematical impossibility of unauthorized decryption of encyphered messages, public key cryptography is a very desirable method of encryption. The problem with implementing the public method on microcomputers lies in the floating point method used by micros to represent large numbers. On the Apple, each variable can only be represented in floating point form by a maximum of nine significant digits. This means that integer numbers larger than one billion lose significant digits when stored in floating point form. For most applications of microcomputers, this form of representation is acceptable. But because public key cryptography involves modulo and exponential arithmetic, the lost significant digits cannot be tolerated. Although it is possible to write a program for the Apple which uses the public key method of encryption, any enciphered information would not be very secure because the encryption key could be fairly easily guessed by practically anyone.

For someone who merely wishes to protect his files\_from the prying eyes

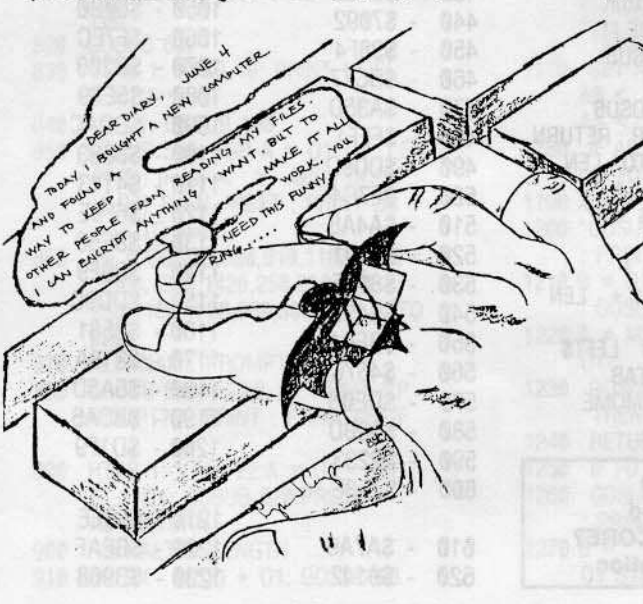

Hardcore COMPUTIST no.8

of the casual browser, there are some relatively simple techniques which can be used to encrypt confidential data. One of the most elementary methods of encryption is to add or subtract a constant from the values of the characters in the file. This method might confuse the uninformed, but the encrypted file can be fairly easily read by someone who could extract or guess the single constant value. A variation on this encryption theme might use the computer to generate a random number which can be added or subtracted from the values in the file. To decrypt the file, the computer must be able to generate the exact same sequence of numbers as was generated when the file was encrypted. On the Apple it is possible to do this if the AND function is first seeded with a negative number. After AND is seeded with a particular negative number a unique series of values will be generated until RND is reseeded. My encryption program relies on this fact so that Applesoft, 8i· nary and Text files can be encrypted and then decrypted when given the "key"(the value used to seed RND). Then RND is used to generate a value to add or subtract from the value of each character in the file. Whether the value will be added to or subtracted from the original value in the file is also chosen randomly using RND.

I had originally written this program to run under OOS 3.3 but, when I saw some of the capabilities of ProDOS, I decided to utiliize the new Apple operating system for the program because a cumbersome machine lanaguage program which accessed the DOS 3.3 file manager would not be needed.

Even though you may have no interest in encrypting files, you may want to

take a look at the program to see some of the advantages of ProDOS over tried and true DOS 3.3. Table One gives an explanation of the Pro-DOS commands and parameters which are used in the program.

To use the program, simply pick either the encryption or decryption operation from the main menu and enter the key to use in encrypting and decrypting. 8e sure to record your key in a secure location or it will be very hard to return the file to its original form. The program will then BLOAD the input file into memory starting at address \$4000. After the encryption or decryption process has been completed, the output file will be written to disk. If the input file is more than forty blocks (eighty sectors) in length, more than one encrypt/decrypt cycle will be required. While the machine language program is encrypting or decrypting, the program will display a flashing message on the screen. Even though the machine language program is short, each decryption/encryption pass can take up to two and a half minutes because of the large number of random values being generated.

As presently written, the entries of the input and output paths must reside in the same directory block, be it the main directory or a subdirectory. Your choice for input and output file names may be the same so that disk space is conserved. If you choose a new name for the output file be sure the disk has enough room for this new file, otherwise the process will fail. The maximum path length that the program will encrypt or decrypt is 80 blocks.

There are some precautions to observe when encrypting/decrypting Binary (BIN) or Applesoft (BAS) files. Because ProDOS stores certain file information including path length and target address on the directory block and not physically in the file, when an encrypted file is restored to its original form some information in the directory may no longer be correct. For restored Binary files, the load address is affected because my program loads and saves at \$4000. To correct this simply BLOAD and then BSAVE the file using proper address and length parameters.

For Applesoft (BAS) files, the program pointers need to be properly set. To do this, type NEW to clear any programs in memory. Next type CATA-LOG and write down the length information of the decrypted BASIC file which is displayed. Then BLOAD the Applesoft program at \$801 using the T (type) parameter. For example, if the file is called UNSCRAMBLED, type

#### **BLOAD UNSCRAMBLED, AS801, TBAS**

To set the program pointers properly, type the following in immediate execution mode replacing  *with the file* length you recorded above

POKE 103,1:POKE 104,8:POKE 176,  $INT(n/256)$ :POKE 175,  $(n-PEEK(176) * 256)$ 

Finally, just reSAVE the program with the proper path name.

These gyrations would not be necessary if there were more information available on the structure of a directory block. Unfortunately, at the time of this writing, Apple has not yet released the ProDOS reference manuals to the general public. The only materials on ProDOS which are available to me are articles in CALL A.P.P.L.E. and Nibble and the less than adequate user's manual which is included with the Apple disk drive or Apple //e at the time of purchase. Besides the lack of reference materials, a few other aspects of ProDOS can also be a bit bothersome.

Programming without access to GPLE and other useful DOS 3.3 utilities is a real inconvenience. I had to go back to POKE 33,33 for program editing. Having a 16K language card plus \$9600-\$BFFF gobbled up by an operating system was also a bit of a shock.

The DOS  $3.3 <$  = > ProDOS conversion program (DUCK) also needs two disk drives to operate properly, a fact which is not documented in the Pro-DOS user's manual. Oh, I almost forgot to mention the fact that ProDOS will only boot on genuine Apples and not on compatibles like Syscom and Franklin. I guess nothing can be done about ProDOS's memory requirements but, hopefully, the other shortcomings will be rectified by Apple and/or other enterprising people.

#### **Bibliography:**

Bosworth, Bruce, Codes, Ciphers and **Computers-** An Introduction to the Information Society. New Jersey: Hayden Book Company, 1982.

Smith, John. Public Key Cryptography. Byte (January 1983): Vol. 8/ No.1, 198-218.

#### Table 1

CAT - Displays a forty column directory of the current pathname.

**CATALOG** - Displays an eighty column directory of the current pathname which contains file lengths, load addresses and other path information.

**CREATE** - This creates a new path in the current directory. With the use of the T (type) parameter, any path type can be created. If a T parameter is not specified, then a DIR (directory) type path is created.

**BLOAD/BSAVE** - There are several new parameters associated with these two commands.

T - This is the path type parameter which allows any path (file) type to be BLOADed and BSAVed to and from memory.

**B** - This is the byte parameter which can be used to BLOAD and BSAVE to and from any byte position in the path (file).

E - The E (End) allows an ending address to be specified when BSAVEing so that the number of bytes to be saved does not need to be specified.

**PREFIX** - When PREFIX is followed by a pathname the path to the directory (DIR) block of interest is set so that the entire pathname does not have to be typed to access the paths (files) within that directory. If PREFIX is not followed by a pathname the current prefix is displayed. If PREFIX/ is typed, then the current prefix is eliminated.

#### **PROGRAM**

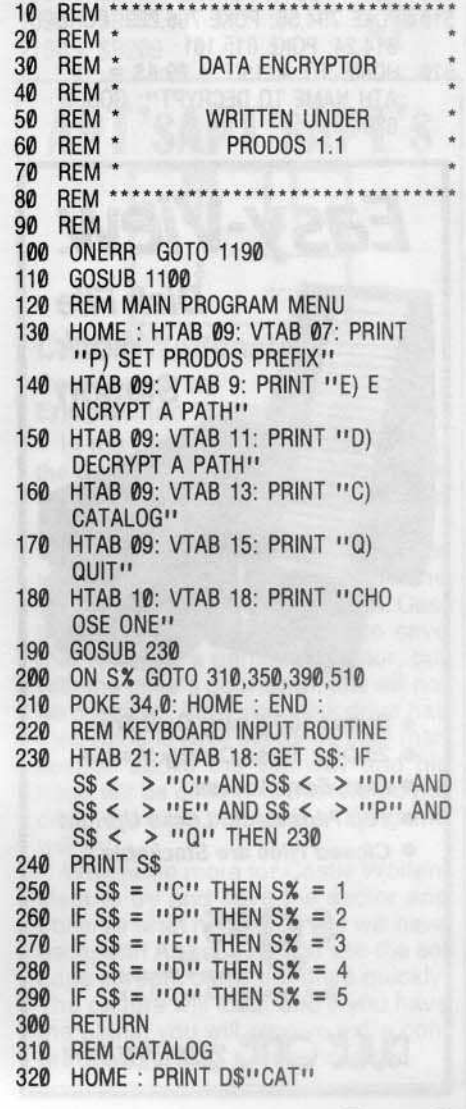

- HTAB 9: VTAB 24: PRINT "HIT ANY KEY TO CONTINUE": POKE 16368,&: WAIT ·16364,128: GOTO 130
- REM SET PRODOS PREFIX 340
- HOME : $PF = 1:VT = 9:HT = 1:A$ 350 S = "SET PRODOS PREFIX": GOSUB 82&
- $360$  PFS =  $\frac{11}{11}$  + PNS +  $\frac{11}{11}$
- 370 PRINT O\$"PREFIX"PF\$: PRINT 0 S"BlOAD"PFS",AS3000,TOIR"
- 380 PF = 0: GOTO 130
- 390 REM ENCRYPT A PATH
- 400 POKE 794,24: POKE 795,101: POKE 814,56: POKE 815,229
- $HOME : HT = 1:VT = 09:AS = "P$ 410 ATH NAME TO ENCRYPT": GOSUB 62&
- 420 PRINT OS"VERIF¥"PF\$PNS
- 430 PIS = PNS: GOSUB B4& 440 HT = 1:VT = 12:A\$ = "PATH NAM EFOR ENCRYPTED FILE": GOSUB 620
- $450$  POS = PNS
- 460 PRINT O\$"CREATE"PO\$",T"TYS
- 47& GOSUB 74&
- 480 M1S = "ENCRYPTING" + PIS:M2S  $=$  "WRITING" + PO\$: GOSUB 1 &00
- 490 GOTO 130

C)C

- REM DECRYPT A FILE 500
- POKE 794,56: POKE 795,229: POKE 510 814,24: POKE 815,101
- HOME :HT = 1:VT =  $09:As = IP$ 520 ATH NAME TO DECRYPT": GOSUB 62&

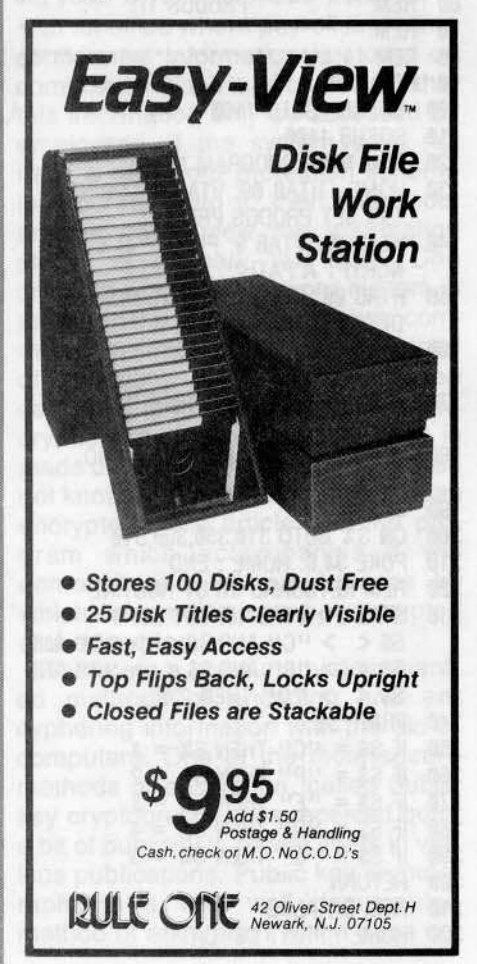

- 530 PRINT D\$"VERIFY"PN\$ 760<br>540 PIS = PNS: GOSUB 840 620 EK\$ 550 HT = 1:VT = 12:A\$ = ''PATH NAM 760<br>E FOR DECRYPTED FILE'': GOSUB 830 REM GET PATH INFO E FOR DECRYPTED FILE": GOSUB  $620$ <br> $620$ <br> $6560$   $PO$ = PN$$ <br> $850$   $FC = ASC$  (LEFTS 560 POS = PNS<br>570 PRINT DS''CREATE''POS'',T''TYS BEALE PEEK (A) = FC THEN Q 570 PRINT D\$"CREATEItPOS",T"TY\$ 860 IF PEEK (A) = Fe THEN 9N:REM 590 M1\$ = "DECRYPTING " + PI\$:M2\$ 870 CT = CT + 1:A = A + 39: IF CT = "WRITING " + PO\$: GOSUB 1 = 12 THEN A = A + 5:CT =  $=$  "WRITING" + PO\$: GOSUB 1<br>000 **000** 1 600 GOTO 130<br>610 REM INPUT PATH NAME<br>890 GOTO 860 REM INPUT PATH NAME 890 GOTO 860 620 HTAB HT: VTAB VT:C = 0:PNS =  $\frac{900 \text{ NMS}}{900 \text{ NMS}} = \frac{1111 \text{ N}}{900 \text{ N}} = \frac{1111 \text{ N}}{900 \text{ N}} = \frac{1111 \text{ N}}{900 \text{ N}} = \frac{1111 \text{ N}}{900 \text{ N}} = \frac{1111 \text{ N}}{900 \text{ N}} = \frac{1111 \text{ N}}{900 \text{ N}} = \frac{1111 \text{ N}}{900 \text{ N}} = \frac{1111 \text{$ 630 GET PC\$: IF PC\$ = CHR\$ (13) AND LEN  $(PN$) > 0$  THEN RETURN  $I)$ : NEXT 640 IF PC\$ = CHR\$ (27) THEN POP 920 IF PI\$ = NM\$ AND (( PEEK (1)<br>: GOTO 130  $1 = 0.0P$  IF LEN (DIS) = 15) TI 650 IF (ASC (PC\$) < 65 OR ASC  $PL = PEEK (A + 22) * 65536 + (PC$) > 90$ ) AND (ASC (PC\$) <  $DEEK (A + 21) * 256 + 9FEK$  $\text{ASC (PC$)} <$  > 8 OR (LEN (930 GOTO 870)  $(PN$) = 64$  and PF) THEN PRINT  $GS$ :  $G0T0$   $630$  $IF PCS = CHRS (8) AND LEN$ : GOTO 130 " ";: PRINT PCS;:PNS = "":C = : RETURN 680 IF PCS = CHRS (8) THEN PRINT  $PCS$ ; PRINT  $P'S$ ; :PNS = LEFTS (PNS, LEN (PNS<br>) - 1): GOTO 630<br>1999 BC = 1 700 C = 1:PN\$ = PN\$ + PC\$: PRINT 1010 NORMAL<br>PC\$:: GOTO 630 1020 FOR L = PUS;: GUTU 630<br>710 PRINT PCS;: GOTO 630 1830 1838 POKE 6.8: POKE 7 720 REM WAIT ROUTINE , INT (NB / 256) + 65<br>730 PRINT G\$: VTAB 11: HTAB (20 - 1949 IF L = NR THEN NR = 24: HTAB 8: PRINT "HIT ANY K + 65 760 GET NUS: IF ASC (NU\$) = 13 AND LEN (EK\$) > 0 THEN EK = VAL A\$4000,L"NB",B"BC LEN (EK\$) > 0 THEN EK = VAL<br>(EK\$): RETURN 770 IF NUS = CHRS (27) THEN POP  $MOD(P_L)$ :<br>: GOTO 130 10 1980 BC = BC " ";: PRINT NU\$;:EK\$ = "": GOTO
	-
- $810$  IF VAL (NU\$) < 1 OR LEN (E  $K\$  = 3 THEN PRINT GS;: GOTO 1130 DS = CHRS (4):GS = CHRS (7
- (PCs) > 90) AND (ASC (PCS) <<br>46 OR (ASC (PCS) > 57)) AND (A + 24) · COSUR 940 · RETURN (A + 20): GOSUB 940: RETURN PNS) = 15 AND NOT PF) OR ( LEN 940 TY = PEEK (A + 15): IF TY <<br>
(PNS) = 64 AND PF) THEN PRINT > 252 AND TY < > 4 AND TY <  $\frac{1}{2}$ <br>  $\frac{1}{2}$  F PC\$ = CHR\$ (8) AND LEN EILE TYPE!!! HOME : GOSILR 7 660 IF PCS = CHRS (8) AND LEN FILE TYPE!": HOME: GOSUB 7  $(PNS) < 1 \text{ OR } (LEN \text{ (PNS)} > 1$ <br>  $5 \text{ AND } NOT PF) \text{ OR } (LEN \text{ (PNS)}$ <br>  $5 \text{ AND } NOT PF) \text{ OR } (LEN \text{ (PNS)}$ <br>  $95 \text{ AP} = P1 > 40960 \text{ THEN } MGS$ 5 AND NOT PF) OR (LEN (PNS 950 IF PL > 40960 THEN MGS = PIS<br>) > 50 AND PF) THEN PRINT G + PIS TOO LABGE TO ENCRYE l > 50 AND PF) THEN PRINT G + " IS TOO LARGE TO ENCRYPT !": HOME: GOSUB 730: POP: POP  $(PNS) = 1$  THEN PRINT PCS;: PRINT 960 IF TY = 252 THEN TYS = "BAS" 970 IF TY = 6 THEN TY\$ = "BIN": RETURN 980 TY\$ = "TXT": RETURN 990 REM ENCRYPTION/DECRYPTION RO ) - 1): GOTO 630<br>IF NOT CAND ASC (PC\$) > 4 1000 BC = 0:NB = 20480:B = 20480:<br> $MR = INT$  (PL/NR): HOME : V 690 IF NOT C AND ASC (PC\$) > 4 NR = INT (PL / NB): HOME: VTAB 5 AND ASC (PC\$) < 58 THEN PRINT 11: HTAB INT (20 - LEN (M1 G\$): GOTO 620 \$) / 2): FLASH: PRINT M1\$ 1030 POKE 6,0: POKE 7,64: POKE 8 730 PRINT GS: VTAB 11: HTAB (20 - 1040 IF I = NR THEN NB = FN MOD LEN (MGS) / 2): PRINT MGS: VTAB  $(PL)$ : POKE 8, INT (NB / 256) EY TO CONTINUE": POKE - 163 1050 PRINT D\$"BLOAD"PIS", T"TY\$" 68,0: WAIT - 16384,128: RETURN A\$4000,L''NB'',B''BC:Z = RND (49.188)<br>740 REM GET ENCRYPTION KEY - EK): CALL 768: HOME: VTAB 750 EK\$ = "": VTAB 15: HTAB 1: PRINT 11: HTAB INT (20 - LEN (M2<br>"ENCRYPTION KEY "; " (2) FI ASH · PRINT M2S: NI \$) / 2): FLASH: PRINT M2\$: NORMAL<br>1060 PRINT D\$"BSAVE"PO\$", T"TY\$".  $1070$  IF I = NR - 1 THEN NB = FN 1080 BC = BC + 20480: VTAB 11: PRINT 780 IF NU\$ = CHR\$ (8) AND LEN : VTAB 11: HTAB (20 - LEN (  $l(EK\$)$  < 1 THEN PRINT G\$;: GOTO  $M1\$$ ) / 2): FLASH: PRINT M13<br>760 M14) MORMAL: NEXT : RETURN 700 : NORMAL: NEXT : RETURN 790 IF NU\$ = CHRS (8) AND LEN 1090 REM PROGRAM INITIALZATION (EK\$) = 1 THEN PRINT NUS;: PRINT 1100 FOR AD = 768 TO 836: READ B<br>""; PRINT NUS;:EK\$ = "": GOTO Y: POKE AD,BY: NEXT : REM PO 760 KE ENCRYPTION ROUTINE BOO IF NUS = CHRS (8) THEN PRINT 1110 TEXT: HOME: INVERSE: HTAB<br>NUS;: PRINT '' '';: PRINT NUS; (9) DRINT URANDOM ENCRYPTIC (8): PRINT "RANDOM ENCRYPTIO EKS = LEFTS (EKS, LEN (EKS)<br>
- 1): GOTO 760<br>
- 1120 DOKE 34.1: HIMEM: 1 1120 POKE 34,1: HIMEM: 10496

 $820$  EK\$ = EK\$ + NU\$: PRINT NU\$;: GOTO

**FIND PATH IN DIRECTORY** 

 $910$  FOR I = A TO A + LEN (PI\$) -<br>1:NM\$ = NM\$ + CHR\$ (PEEK (

 $= 0$  OR LEN (PI\$) = 15) THEN

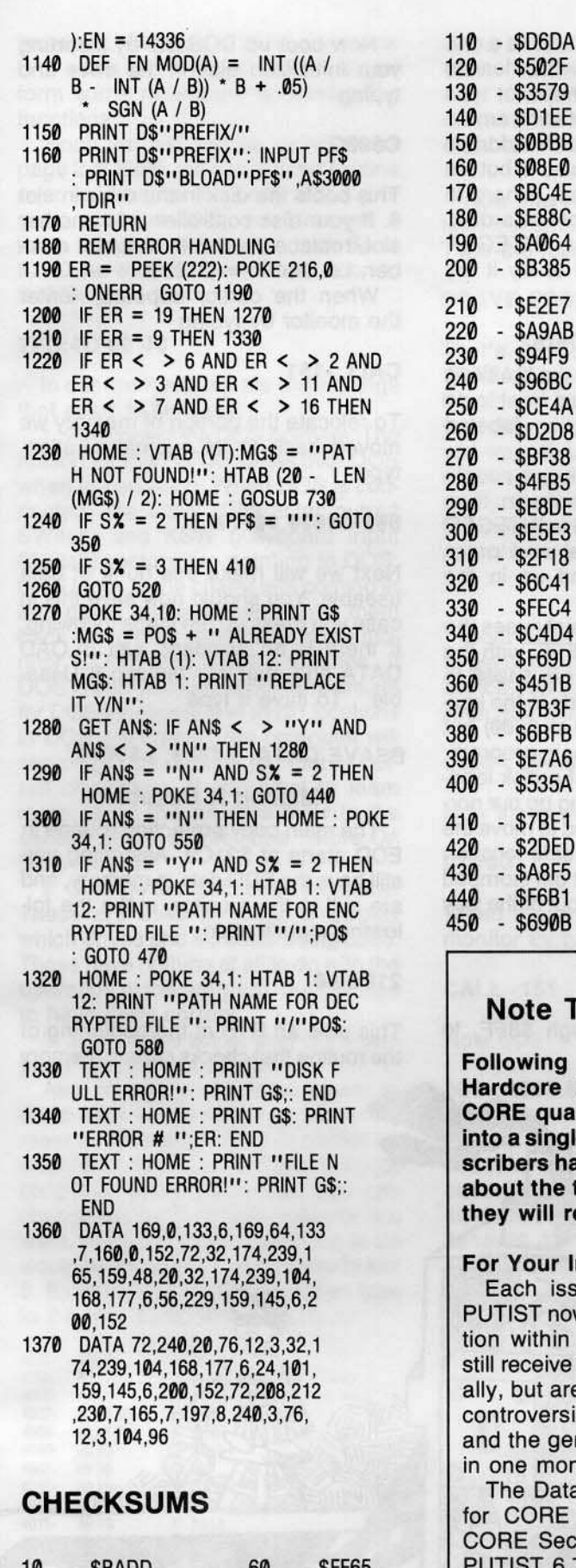

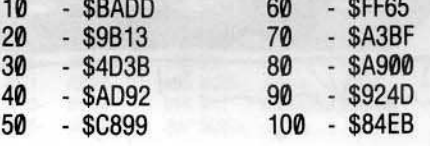

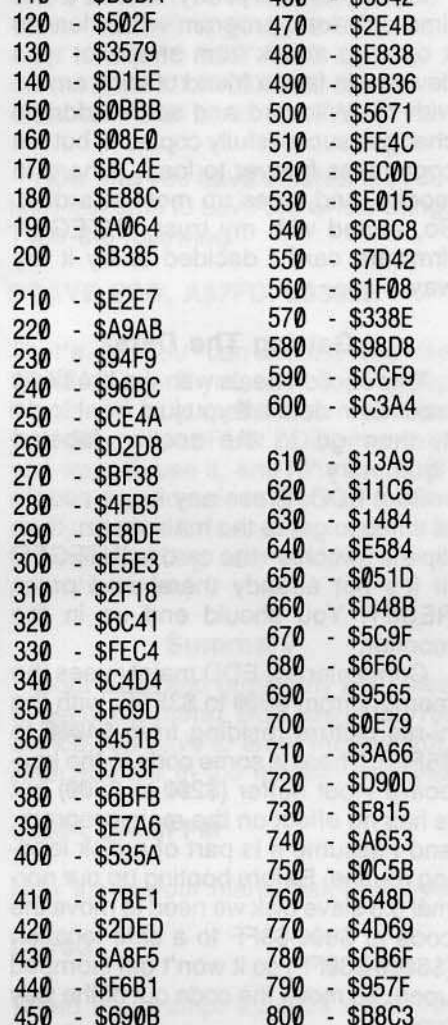

 $ABQ = 83342$ 

 $810 - $9746$ 

820 - \$37B2

830 - \$8F36

840 - \$BE16

850 - \$BC55

880 - \$9F3C

890 - \$33FA

900 - \$B3BA

910 - \$E2DC

 $-$  \$3354

 $-$  \$037C

860

870

1110 - \$5424

1120 - \$81E5

1130 - \$5F98

1140 - \$57F9

1150 - \$0670

1160 - \$B2F9

1170 - \$7EB9

1180 - \$655F

1190 - \$542A

1200 - \$D156

1210 - SF485

 $\theta$  $\begin{matrix} \end{matrix}$ 

 $\geq$ 

#### **To Subscribers:**

g the combination of **COMPUTIST** and the uarterly (February 1984) gle magazine, many subhave expressed concern e total number of issues receive.

#### Information:

ssue of Hardcore COMhow contains a CORE Secin its pages. Subscribers e twelve magazines annuare provided with both the rsial articles of Hardcore general how-to's of CORE onthly issue.

atabase articles promised E 4 now appear in the ection in Hardcore COM-6,7, and 8.

For more information, write our subscription department.

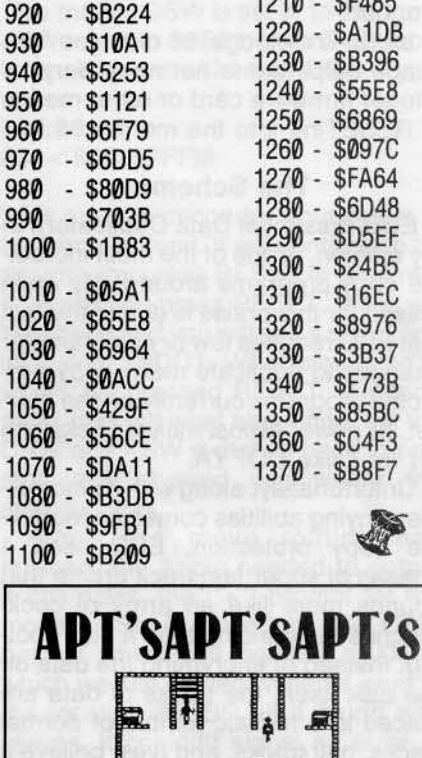

#### **Castle Wolfenstein Contributed by** Eric Holman Whitaker

In the room that has a stairway at the top of the screen (see picture), the following will allow you to escape from the castle immediately:

Open the disk drive door but do not remove the disk. Exit the room via the stairway at the top of the screen. Castle Wolfenstein will attempt to save that room on a particular sector, but with the drive's door open, this will not be possible. After your disk drive has tried twice to save the room, your man appear above the stairway and his head will be directly to the left. Do not close the drive door yet, or the game will fry.

Wait twice more for Castle Wolfenstein to try and save the sector and observe what happens: You will have escaped!! As soon as you see the escape screen, close the drive quickly. The picture will load, and if you have the plans, you will receive extra congratulations and a raise in rank.

Essential Data Duplicator Utillco Mlcroware 3377 Solano Ave., Suite 352 Napa, CA 94558 579.95

#### Requirements:

48K Apple II or equivalent One disk drive

Essential Data Duplicator Version I A blank initialized disk with no Hello program

A basic knowledge of machine Ian· guage helps but is not necessary Integer firmware card or other means of RESETing into the monitor

#### The Scheme

EDD (Essential Data Duplicator), in my opinion, is one of the most incredible copy programs around. My main reason for this praise is due to the fact that EDD requires few or no parameter changes to duplicate many copy protected programs currently on the market. Its power almost makes Locksmith 4.1 look like COPYA.

Unfortunately, along with its incredible copying abilities comes an incredible copy protection. EDD uses 4 phases of super fast track arcing that sounds more like an army of cock· roaches tap dancing than a disk booting. Instead of encrypting the data on the disk itself, the tracks of data are placed in a mosaic jumble of normal tracks, half tracks, and (yes, believe it or not) quarter tracks. This technique is loosely known as "checkerboarding" and is a very difficult scheme to crack.

Essential Data

Duplicator

Version I

**By Steven Zupp** 

Copying The Uncopyable-

Luckily for everybody, EDD is a one time only load program which leaves it open to attack from snapshot type devices. In fact, a friend of mine armed with his Wildcard and some address changes successfully copied it, but his copy takes forever to load, is hard to modify, and takes up most of a disk. So, armed with my trusty INTEGER firmware card I decided to try it my way.

#### **Getting The Data**

This section deals with the breaking process in detail. If you just want to do it, then go to the section labeled "Summary."

Boot EDD. Press any key a couple of times to get to the main menu, then flip the switch on the card to INTEGER (if it's not already there) and press RESET. You should end up in the monitor.

Conveniently, EDD mainly uses the memory from \$800 to \$3FFF, with the hi-res picture residing from \$4000 to \$5FFF. There is some code in the keyboard input buffer (\$200 to \$300) but is has no effect on the main program, and 1assume it is part of a disk loading routine. Before booting up our normal 3.3 slave disk we need to move the code at \$800-\$8FF to a safe location (\$6000-\$60FF) so it won't get stomped upon. To move the code out of the way type

#### 6000<br />
6000<br />
6000<br />
6000<br />
6000<br />
6000<br />
6000<br />
6000<br />
6000<br />
6000<br />
6000<br />
6000<br />
6000<br />
6000<br />
6000<br />
6000<br />
6000<br />
6000<br />
6000<br />
6000<br />
60

 $\circ$ 

This moves \$800 through \$8FF, to \$6000 through \$60FF.

Now boot up DOS 3.3 by inserting your initialized disk in the drive and typing

#### C688G

This boots the disk in the drive in slot 6. If your disk controller is in another slot, replace the 6 with that slot number; i.e. slot  $7 = C700G$ .

When the cursor appears, enter the monitor by typing

#### CALL -151

To relocate the portion of memory we moved back to its original location, type

#### 800<6000.60FFM

Next we will make this hunk of data useable. You should now save this in case you mess up the steps following. If there is an accident, just BLOAD DATA and start at "Making It Useable". To save it type

#### **BSAVE DATA, A\$800, L\$5800**

#### **Making It Useable**

The main copy protection routine in EDD starts at \$21C9. Assuming you still have the EDD data in memory, and are stili in the monitor, make the following modification

#### 21C9:61

This puts an RTS at the beginning of the routine that checks certain memory

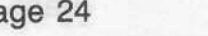

Page 24 Hardcore COMPUTIST no.8

locations. All there is to be done now is to add a short routine which will perform some necessary housekeeping functions.

Since we will not be using hi-res page 2 (\$4000), we can put our routine over it. Because the body of the program starts at \$800, we must put a jump to our routine before that. So at \$7FD we will put a jump instruction to \$4000. Type this:

#### 7FD:4C 00 40

•

In our routine there are three things that need to be done:

1. Disconnect the DOS pointers. The reason for this is EDD writes over OOS when in operation. When DOS is con· nected, the CSW (Character output SWitch) and KSW (Keyboard input SWitch) vectors are pointing to OOS. OOS looks at the characters coming in and going out and then sends them back along their merry way to the monitor COUT and KEYIN routines. If DOS is connected (the pointers are set for DOS locations) and those locations in DOS are erased, the computer will seemingly die, unable to input or output characters. If you want to learn more about this process refer to the section of this article titled "More On DOS Hooks.

2. Change two zero page locations. These are used by EOO to display which drives and slots are being used. These have nothing at all to do with the operation of the program, but it is nice to have them correct.

3. Jump to the actual slart of the program (no, it's not \$800).

Also changing the reset vector to C600 adds a nice touch so that when reset is pressed, EOO will reboot instead of breaking into Applesoft. If your controller is in another slot you can change the slot (6) to whatever slot you want, although the wisest thing to do would be to move your controller to slot 6. Examine the code below then type in the hex dump following.

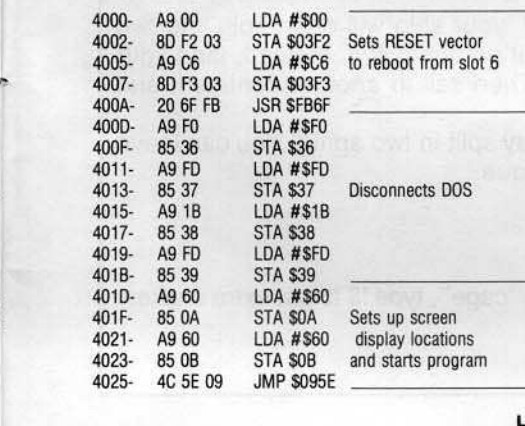

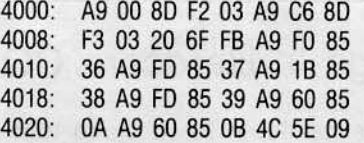

Now that you have entered the rou· tine, it is time to save the whole thing. Type the following

#### 8SAVE EOO, AS7FO, LS3828

That's it! You can Delete the file "DATA" now if you want to, or keep it on hand as a space taker-upper on your disk. Just BRUN EOO whenever you want to use it, and hide the original in a locked safe in a bomb shelter and you should feel safer (watch out for safecracking rats wielding magnets, however.)

#### Summary

Boot EOO and press any key twice to get to the menu. Now use whatever device you have to enter the monitor. After you are in the monitor type this

#### $6000 < 800.8$ FFM

Now insert your blank disk and type

#### C600G

When the prompt appears enter the monitor by typing

#### CALL -151

Now type

 $800 < 6000.60$ FFM 2C19:60 7FD:4C 00 40 4000:A9 00 8D F2 03 A9 C6 8D 4008:F3 03 20 6F FB A9 F0 85 4010:36 A9 FD 85 37 A9 1B 85 4018:38 A9 FD 85 39 A9 60 85 4020:0A A9 60 85 0B 4C 5E 09

8SAVE EOO, AS7FO, LS3828

That's all! Just type "BRUN EOO" to run it.

#### More On DOS Hooks

This exercise is for some rainy day when you have nothing better to do. First boot a normal DOS disk. Whenever you get a cursor on the screen, type

#### CALL -151

Hardcore COMPUTIST no.8

to get into the monitor. Now we will check the present settings of the CSW and KSW switches. Type

#### 36.39

You should see

36- 80 9E 38- 81 9E

This means CSW is set to \$9EBO and KSW is set to \$9E81. both DOS locations. Now we will erase DOS. Type

# 800:00<br>801<800.BFFFM

Wait about 5 seconds. Your Apple is temporarily dead. It will continue to be so until you press RESET to resurrect it. When you press RESET, there will be a beep and you will see a status line indicating \$90C1. What happened is when you pressed RESET, the computer realized what happened, set the CSW and KSW switches back to normal, and showed you where the screwup was.

When the move routine had finished, the Apple needed to output a character, the "\*" prompt for the monitor. So it looked at the CSW pointer which still pointed at DOS, which we just erased. When it went to the location \$9EBO all it found was zeroes. It couldn't signal an error. It couldn't even beep or show any sign of output or input. Well, fortunately we have the RESET key for such situations. The RESET key is wired directly to the Apple's microprocessor, which means it couldn't care less what the CSW and KSW pointers were. What happened is the RESET routine went through memory and fixed all the locations to default values, including our pointers. The Apple has a very good memory and it loves to beep al us when we screw up, and it does just that by beeping and telling us exactly where the error was.

Now that we're back on stable ground lets look at our pointers and see what's happened. Type

#### 36.39

You should see

36- FO FD 38- 18 FO

Note that these are the monitor locations COUT1 and KEYIN. When OOS is not connected (like now) these are

the values that are present. When DOS is connected all input and output goes to DOS and then to these locations.

Now type clear memory from \$800-\$BFFF again by typing

#### 800:00 801<800.BFFFM

After a few seconds you will see the monitor prompt again. Why did the Apple die the first time we did this and not now? It is because the first time we did this the CSW and KSW pointers were pointing at the DOS locations which we later erased, causing massive heart failure. This time they were pointing at safe ROM routines which cannot be erased.

So remember to never erase or change the routines at \$9EBD and \$9E81 unless you know how, and have the incoming data ending up at \$FDF0 and \$FD1B.

#### **Alternative devices**

The snapshot type devices currently on the market advertise the ability to stop the execution of any program. However, when I tried to use Wildcard to stop EDD and jump into the monitor there were problems. Evidently, EDD can recognize that something's amiss when this is done because it changes parts of itself and will not resume operation. If you have another type of snapshot card, or want to try it anyway, just use it to break into the moniter instead of a firmware board.

I will list what I know about EDD so that if you want to try fixing or avoiding this problem you can give it a try. My friend successfully made a Wildcard copy of EDD using a few address changes. This suprised me since I had found, when I had used it and gone into the monitor, that it had changed itself. His copy took up a whole disk and was not easily modified. Here are the changes he made if you want to try them with your snapshotter or figure out their meaning.

113A: A9 113B: 0B 113C: EA 21D8:00 21DF: 00 21DE: 00

Some of the area around \$CE9 was also changed, but there are probably others.

### Bugs In Hardcore COMPUTIST #6

The hexdump listed along with the article "Personalizing a Program" on page 13 of Hardcore COMPUTIST no.6 was incorrect. The correct hexdump and checksums are listed below.

02A1: A9 4C 8D F8 03 A9 00 \$2B77 02A8: 8D F9 03 A9 03 8D FA 03 \$4059 02B0: A0 00 B9 C0 02 48 09 80 \$4DB1 02B8: C8 20 F0 FD 68 30 F3 60 \$33F4 02C0: 8D 8D C3 D2 D5 C3 C9 C1 \$0550 02C8: CC A0 C3 CF C4 C5 A0 C6 \$B2CF 02D0: C9 CE C4 C5 D2 A0 C9 CE \$00C9 02D8: D3 D4 C1 CC CC C5 C4 BA \$2C88 02E0: 8D 8D D5 D3 C5 A0 BC C3 \$B3D1 02E8: D4 D2 CC BE D9 A0 C6 D2 \$78BD

02F0: CF CD A0 D4 C8 C5 A0 CD \$C694 02F8: CF CE C9 D4 CF D2 8D 0D \$F996 0300: A5 3E 85 40 A5 3F 85 41 \$9DA8 0308: E6 31 A0 00 84 FF C8 B9 \$5537 0310: 00 02 C9 99 D0 F8 C8 B9 \$ABE7 0318: 00 02 C9 A0 F0 F8 20 A7 \$72 F4 0320: FF A5 3E A6 FF 9D 00 02 \$A9CC 0328: E6 FF 88 B9 00 02 C8 C9 \$3724 0330: 8D F0 18 C9 D8 F0 04 C9 \$2 FF1 0338: AO FO E3 A9 DB A6 FF E6 \$0 FBC

0340: FF 9D 00 02 CA 9D 00 02 \$5569 0348: C8 D0 D3 A0 00 A2 00 BD \$EF6D 0350: 00 02 C9 DB D0 07 E8 DD \$9ABB 0358: 00 02 F0 05 CA D1 3C D0 \$41FE 0360: 28 E8 C8 E4 FF 90 E8 20 \$7A95 0368: 58 FC A5 3C 85 3A A5 3D \$B52B 0370: 85 3B A9 17 20 63 FE 2C \$B118 0378: 00 C0 10 FB 8D 10 C0 AD \$1DB2 0380: 00 CO C9 1B D0 03 4C 69 \$B671 0388: FF E6 3C D0 02 E6 3D A5 \$7B1F 0390: 3D C5 41 90 B6 A5 3C C5 \$073D 0398: 40 90 B0 B0 E9 **S4E1F** 

#### . . . . . . . . . . . . . . . . . .

We committed a serious oversight in Hardcore COMPUTIST no.6 concerning the Modified Roms article.

The program as listed does not save the registers. This is needed if one does a non-maskable interrupt instead of a RESET and wishes to re-start the program. Below is a new hexdump that you should type instead of the one presented on page 28 of Hardcore COM-PUTIST #6.

This new program works exactly like the original program except that the accumulator is saved at location \$2092, the X register is saved at location \$2903 and the Y register is saved at location \$2904.

2ECD: 2C 00 CO **\$0E8B** 2ED0: 10 FB 8D 10 C0 AD 00 C0 \$B6A9 2ED8: C9 2D F0 7D B0 03 4C 62 \$1B98 2EE0: FA 8D 02 29 8E 03 29 8C \$D7E2 2EE8: 04 29 BA 8E 01 29 A0 00 \$8A66 2EF0: B9 00 00 4C FD FE 20 00 \$FC5F 2EF8: FE 68 68 DO 6C 99 00 20 \$9CE5 2F00: B9 00 01 99 00 21 C8 D0 \$4EF7 2F08: E7 84 3C 84 42 84 3E A9 \$78CA 2F10: 09 85 3F A9 02 85 3D A9 \$90D5 2F18: 22 85 43 20 2C FE 20 2F \$DAA6 2F20: FB 20 58 FC 4C 59 FF \$E8AD

# APT'SAPT'SAPT'SAPT'SAPT'SAPT'SAPT'S

envi nelli wolad clor

#### Ultima ][

#### **Contributed by Wes Felty**

When you board a ship and leave land, your ship will often split into two ships. The second ship will attack you, but do not sink it. Instead, land your ship, exit it and board the second ship. Then sail to another continent and exit the ship.

If you reboard the ship and set sail, it may split in two again. You can leave ships all over the world using this technique.

#### **Serpentine Contributed by Paul Andersen**

After all the snakes have appeared in the "cage", type !\$ to get extra snakes.

# Best Of The Bit Copiers: **A Comparison**

By Phillip Romine

For you incorrigible Apple-users, eagerly awaiting bit copier Nirvana, I offer hope! Not the ultimate copy program of course, for there is no such thing. But some recent updates of popular bit copiers are very. very good. With a couple of these bit copiers. a copyboard which doesn't change any memory, and just a little experience, the average Apple user should be able to back up 95% to 99% of all current Apple software.

While teaching and helping students. I am constantly asked which Apple copy program is best. But best for what or for whom? Computer sophistication varies widely among Apple users. A program which is both superb and cost effective for the inveteraie hacker may be almost worthless for the elementary school teacher who knows only that many small and grimy hands are using her only copy of "The Great Math Attack."

But the question is a fair one, which I'll try to answer. First, the ground rules: Time and finances prevented my examining all of the available copiers, so I chose five of the most popular:

(1) Essential Data Duplicator, Version III (Utilico Microware, 1984) (2) Locksmith, Version 5.0 (Omega Microware, Inc., 1983) (3) Back It Up Ill, Version 3.4 (Sensible Software, 1983) (4) Nibbles Away II, Version C3 (Computer Applications, 1983) (5) Copy II Plus, Version 4.3 (Central Point Software, Inc., 1982).

I attempted to back up only original disks, both drives were set to the speed recommended for the bit copier being used (if such speeds were specified), copying was from the faster to the slower drive when the drives were set to different speeds, only new or erased destination disks were used, and tracks which showed read errors were re-copied if the disk failed to boot or operate properly.

I evaluated each bit copier's perlor· mance with its parameters at their default settings (a reasonably objective task), and also evaluated its capabilities after appropriate parameter settings (a much more subjective approach).

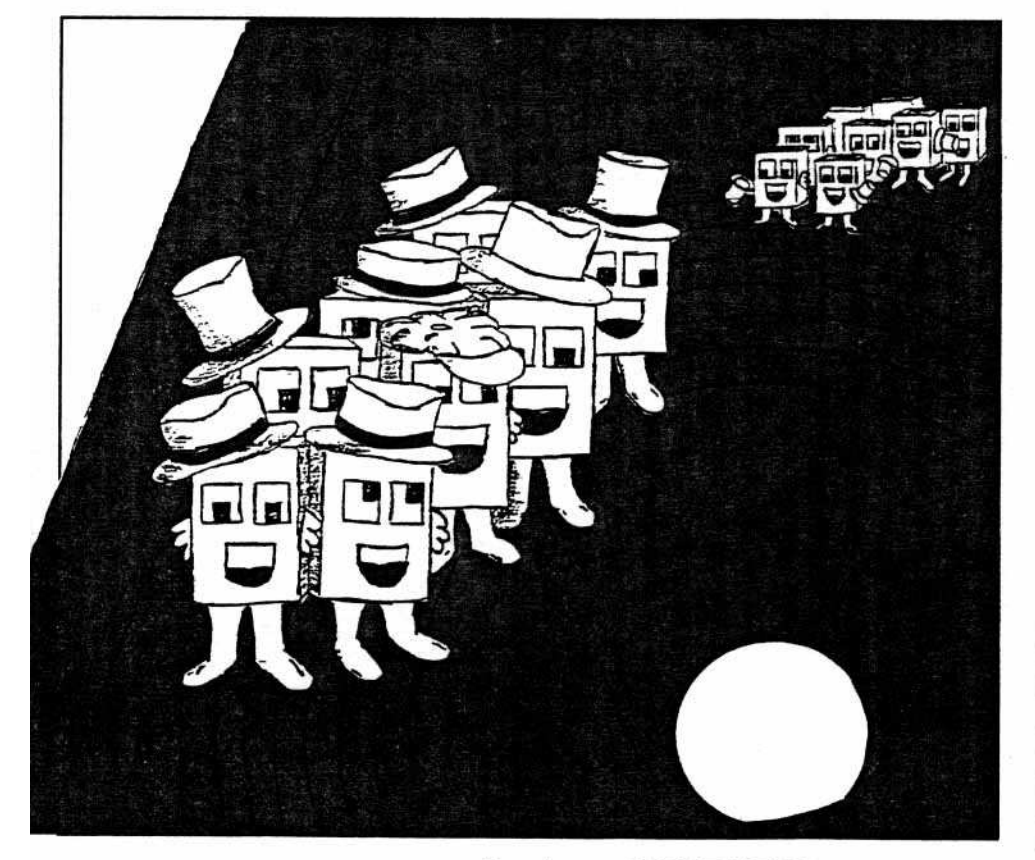

The Softkey Library has disks which contain all the programs that have appeared in Hardcore and CORE. We even have program disks for sold-out issues of Hardcore. SLAY YOUR DRAGONS! Library Disk #5.........\$9.95 <del>□</del> Hardcore COMPUTIST #7: Corefiler Disk Directory **Designer** Hardcore COMPUTIST #8: Corefiler Formatter Library Disk #4........\$9.95 □ Hardcore COMPUT1ST *16:* Modified ROMs Crunchlist Crucial Code Finder Library Disk  $#3$ ........\$9.95  $\Box$ CORE Games issue: Destructive Forces Dragon Dungeon Library Disk #2........\$19.95 □ CORE Utilities issue: Hi-Res Utilities Dynamic Menu Line Find GOTO Replace GOTO Label Fast Copy Hardcore COMPUTIST #3: Map Maker Hardcore COMPUTIST #4: Ultima II Character Generator Disk Control..........\$15.00  $\Box$ Disk Edit **IOB** Menu Disk View Please print elearty: ......\_-------- ........ \_-------- CITY ST ~p ~.~\_ COONTAY \_ VISA/MC\_ EXP \_\_---,- \_ SIGNATURE HC8 Send order to: Hardcore COMPUTIST Program Library P.O. Box 44549 Tacoma, WA 98444 US funds only. Washington state residents add 7.8% sales tax. Foreign orders add 20% postage & handling. Please allow 4-6 weeks for delivery.

You have better things to do than slave over a hot keyboard.

Hardcore COMPUTIST no.8 Page 27

#### Most Wanted List

We were overwhelmed with the number of Softkeys that were recently submitted to us for Sensible Soft· ware's "Sensible Speller" and Sir Tech's "Legacy of LLylgamyn." We would like to thank all of the people who responded to the input column of Hardcore COMPUTIST No. 6.

This has prompted us to regularly print a list of the most wanted softkeys. If there is a program that you have just been pulling your hair out over backing it up, let us know about it. Send your vote for the most wanted softkey to:

#### Hardcore COMPUTIST Wanted List P.O. 80x 44549 Tacoma, WA 98444

Below is the second list. If you know how to de-protect, unlock or modify any of these programs, we encourage you to help other Hardcore COMPUTIST readers and earn some extra money at the same time. Be sure to send the information to us in article form on a DOS 3.3 diskette. For a complete format description, ask for our Writers guide.

> 1. Bank Street Writer **Broderbund** 2. PFS File / PFS Report  $Software$  *Publishing Corp.* 3. Apple Business Graphics *Apple Computer* 4. Flight Simulator II *Sub Logic* S. Type Atlack **Sirius** Software 6. DB Master 4.0 *Stoneware, Inc.* 7. Time Is Money *Turnin, Point* 8. Julius Erving & Larry Bird Go One on One *Electronic Arts* 9. Visiblend *Micro Lab* 10. Cut And Paste **Electronic Arts** 11. Dollars And Sense *Monolram* 12. Word Juggler *QUlU'k, Inc.* 13. Catalyst *Quark, Inc.* 14. Rocky's Boots **The Learning Company**

I chose 20 disks, arranging them in five groups of tour each according to the difficulty of their copy protection and tried each of the five bit copiers on every disk. Group A included lightly protected disks with simple header changes or changes in the volume. track, sector or checksum designations. Group B disks were slightly harder, and included some written on half tracks and using bit insertion techniques. Group C disks were still harder, with some disks written on quarter or three-quarter tracks, some requiring nibble counting. and some including combinations of these protection methods together with other methods such as header changes. Group D disks were hard: nearly all used a combination of methods including quarter and three-quarter tracking, dynamic header changing, and tracks with a little intelligence hidden among much junk. Group E was made up of disks which are truly hard to copy: all used a combination of methods (including track arcing for some),and most were noted as "hard to copy" in parameter lists. The results of the comparisons are shown in Tables A thru E.

#### KEY TO TABLE INTERPRETATION

 $Y = Yes$ , disk copied: No setting of the copier program was necessary beyond the default values.

 $N = No$ , disk did not copy (even with track and parm settings).

 $Y( )$  = Yes, disk copied, with one or more of the following subscripts in the parentheses.

 $R$  = Required re-copying of tracks showing read errors.

 $T =$  Required designation of tracks and/or track increments.

 $S =$  Required track synchronization.

 $N =$  Required nibble count preservation on one or more tracks.

 $H =$  Required an address or data header.

 $P =$  Required other parameter settings.

Example:  $Y(S,P)$  = The disk copied, but required track synchronization and other parameter settings.

Page 28 Hardcore COMPUTIST no.8

#### TABLE A

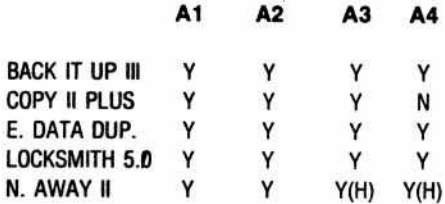

A1: Meet the President (Versa Computation) has changes in the volume. track. sector and/or checksum information.

A2: This is Applewriter IIe, which has a changed data header and minor data field changes.

A3: Visicalc lle uses a DOS 3.2 address header. changes in the volume, track, sector. checksum sequence, and no data on track 1.

A4: A popular applied statistics program with an address header change.

#### TABLE B

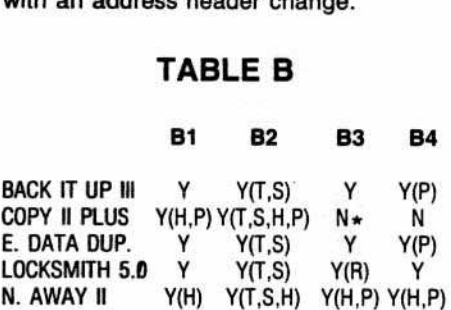

• The regular copy program from the II Plus disk copies this one.

B1: This is Copy II Plus itself. It has no address field and a changed data header.

B2: This is DB Master 3.02. It's on Tracks 0 thru 5,then uses half tracks 6.5 to 22.5, with track synchronization.

83: A popular graph program from the company noted tor the user friendly programs and manuals. It uses bit insertion protection.

54: This is Bag of Tricks. It uses bit insertion, changed headers, and 10 bit sync bytes.

#### TABLE C

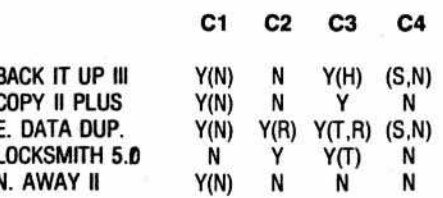

Cl: Apple Logo. Track 1 has a changed address header, and requires that the nibble count be preserved.

C2: A popular family-level word processor noted for its ease of use and simplicity. It uses quarter tracking irom Tracks 1.25 thru 1C.25, requires sync, and hides a littie data among much garbage.

C3: The Big Math Attack (Software Guild), has two tracks with a little intelligence well hidden. Copy Tracks 0 thru 2; then 3.25 thru 21.25.

C4: A kiddie disk on computers by Aristotle's friend. It uses quarter tracks thru 22.25, and requires both sync and nibble counting.

NOTE: Both C3 and C4 are hard to copy, and could easity fit into Group O.

#### TABLE D

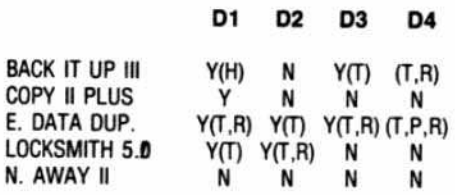

01: This is Supermap (Software Guild). It uses tracks 0 thru 3; then 4.25 thru 13.25, and hides data amid garbage on tracks 4.25 and 5.25.

02: From the same source as 01, and apparently using similar protection, the Game Show is much harder to copy. It uses Tracks 0; then Track 1.25 and 2.25; then 4 thru 22.

D3: Teddy and Iggy (Sunburst Communications). This entire series on memory uses Tracks 0 thru 10, then 11.5 thru 22.5. They also use dynamic header changes.

D4: Same source as D3, but Simon Says is harder to copy.

#### TABLE E

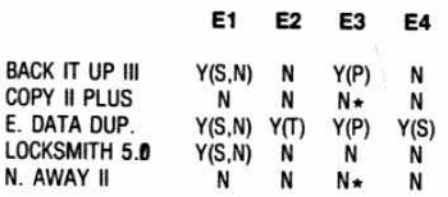

-SectOf editing can produce a workable copy, however.

E1: The Legacy of Llyigamyn (Wizardry) needs sync on the bootside, and both sync and nibble counting for Tracks 0A thru OE on the scenario side. It's labeled "hard to copy, drive speed critical" in most sets of parms.

E2: Seatox (like Choplifter) from Broder· brund uses track arcing; labeled "hard to copy: drive speed critical" in various parameter listings. Tracks 0 thru 0B; b.75 thru 20.75; 22.

E3: A professional-level word processor with a "Hollywoodish" name. It uses bit in- E.D.D. is a superb bit copier! It will

E4: This is Back It Up 11/ itself. It is written on Tracks  $\emptyset$ , then 3 thru 12. Sync must be used on Tracks 3-12. Read errors and apparent lack of data on Track 3 are OK. It, no doubt, employs other protection. It's tough!

#### GENERAL EVALUATION

Scanning the tables shows E.O.O. to be the clear winner for the particular group of disks which I selected for my comparison. By using parameters and re-copying many tracks with read errors, E.D.D. copied every disk. Back It Up was second, and in certain respects was superior to E.O.D.

There was a noticable drop in per· formanceafter E.O.O. and Back It Up. Locksmith held an intermediate position, and may well have much more potential than this evaluation suggests because of its poor directions and lack of parameters. It copied one more disk in the default mode than either E.O.O. or Back It Up. Nibbles Away and Copy II Plus are both excellent when supplied with detailed parameter settings, but were outclassed by the other copiers in these comparisons. It is entirely possible - in fact, a virtual certainty that I did not locate all of the protec· tion schemes used on some of these disks. So. it detailed parameters had been available, Copy II Plus and Nibbles Away might have looked very good. ٠,

#### **EVALUATION OF INDIVIDUAL** COPY PROGRAMS

An overall evaluation of the five copiers including their strengths. weak· nesses, ease of use. cost effectiveness, available parameters, and additional features is clearly a more sub;ective task. Moreover, one should not expect too much of any single bit copier. The default parameter settings chosen by the program's author must of necessity be a com· promise which cannot be appropriate for every disk. There is not - nor will there ever be· one Apple bit copier for all seasons.

#### ESSENTIAL DATA DUPLICATOR (III)

sertion protection, with 10 bit sync bytes. duplicate a relatively high percentage

of protected software without parameter changes. And it the user is willing to become even moderately proficient at identifying disks which have been written on half or quarter tracks. the percentage improves even more. It is very easy to use. The parameter list is short and almost requires a magnifying lens to read, but is adequate. Remember that relatively few parameters are needed. The manual is mediocre at best. The disk includes some useful (but far from foolproof) utilities for analyzing protected disks. Parameter changes are easy to make, but not always easy to un· derstnd for folks schooled in II Plus and Nibbles terminology.

I must respectfully disagree with Dave Thompson who reviewed E.O.D. II in Issue 6 of Hardcore COMPUTIST. He contends that the ability to copy quarter tracks is "...superfluous... and "...not very useful". It is true that data on some disks written on quart· er tracks bleeds over enough to be read adequately on the halt tracks, but many do not. Six disks in this sample of 20 use quarter or three quarter tracking for at least some tracks. Three ot these could be copied on half tracks to produce workable copies, but three could not. E.D.D., which copied all three with proper quarter or three quarter reading, would not produce a workable copy on full or half tracks. E.D.O. is expensive - \$79.95 retail, \$65 from discounters· but worth every penny.

I acquired Version III of E.O.O. very recentty and. although I used the new version for this evaluation, my comparison of Versions II and III should be accepted as strictly preliminary. So far I have found little difference in the ability of the two versions to backup protected disks. Version III is much taster, which is its greatest improvement in my judgment. A few new or changed parameters have also been added. For example, the user can now provide an address header for Version Ill, a much needed improvement. In practice. however, when E.O.O. has difficulty locating a track start/end. it is often easier to set parameter tour to allow additional tries above the default value. This allows the program more chances to use the self-sync fields to find track start/end. A new disk· analyzing utility has been added to Version Ill. It is not as convenient as Locksmith's, however. Utilico's price (for registered owners) to update Ver· sion II to Version III is a very reasonable \$19.95 plus \$3 handling.

Hardcore COMPUTIST no.8

E.D.D.'s greatest strengths are its default copying ability, ease of use, the few parameter settings required, and its ability to read quarter tracks.

lis weaknesses include a mediocre manual. difficulty in finding track start/end when valid data is buried within lots of garbage, few supplemental utilities, heavy copy protection with no backup disk (although thera is a backup program on the back side of the single disk), and high cost.

#### LOCKSMITH 5.0

With parameters in their default set· ting, Locksmith 5.0 finished first in the competition, but with even minimal use of parameter settings it fell to third. On the particular disks that I have tried to copy, especially on tracks containing a little good data interspersed among much garbage, E.D.D.'s read routines seem better. and Back It Up's are markedly better. Back It Up and E.D.D. also seem less prone to overwrite the track beginning. But on disks requiring all sync bYles to be written as 10 bit bytes (such as Bag of Tricks), Locksmith 5.0 will make a good copy from its default setting while E.D.O. and Back It Up require one parameter change. In fact, this is why it won the default competition. (1n fairness to E.D.O. and Back ft Up, however, I must add that the need for 10 bit sync bytes is rare).

The additional Locksmith utilities are good but unremarkable. One exception is the Quickscan function which is very helpful in identifying the tracks or partial tracks upon which data have been recorded. This utility is far from perfect, as data will bleed over quarter track increments (and on some disks even over half tracks), so Quickscan can't always discriminate well. Back It Up and E.D.D. have similar, but less convenient, functions.

There are a limited number of parameters to change, and no listing of parameters for popular disks is provided. Omega was not noted for liberal parameter policies with Locksmith 4.1; only time will tell whether Locksmith 5.0 is to bring more of the same.

The manual is attractive, with large print and an easy-to-read format. Unfortunately, the explanations for how to customize the program by inserting, sequencing, and/or removing various algorithms is totally inadequate for the novice. This is unfortunate because the program is touted as one which can be customized by the user as future disk protection schemes appear. Perhaps more detailed instructions Will be forthcoming in newsletters.

I consider Locksmith 5.0 overpriced. but this is of course a value judgement. It retails for \$99.95, and can be obtained for around \$80 from discounters. It still has some bugs: it hangs up sometimes, and two supposedly different parameters for track syncing occupy the same location.

#### BACK IT UP III

Back It Up /II is a remarkably good bit copier. It was second only to E.D.O. in number of disks copied, and if it would handle quarter and three quarter tracking, might easily have ranked first. It is better at locating the track start/end than any of the other copiers tested, requiring fewer read attempts and much less re-copying of individual tracks. On the rare occasions when it has difficulty, address marks are very easy to provide. Once address marks are provided, the program uses them (instead of the self-sync fields) to set track start/end. E.O.D. does not seem to use any address marks provided as well as Back It Up.

The manual is good, but not exceptional. Back It Up does not have as many parameters as some copiers, but it doesn't need as many because of its superior default performance. Its disk analyzing functions are about as effective as E.D.D.'s and Locksmith's, but cause the Number 1 disk drive to run constantly during the analysis. Again, I must give locksmith's Quickscan the vote here. Back It Up's utility functions such as disk erasure are rather standard and unremarkable.

In my opinion, Back It Up III has only two serious flaws. It will not handle quarter or three quarter tracking, and it has no automatic nIbble count preservation routine.

I have found the parameters and procedures to combat track arcing to be much more complex and less satisfactory on the programs which will not read quarter and three quarter tracks. To copy certain Choplifter disks with Back It Up requires complex global parameter settings and is a real hassle (even when it works). With E.O.o. set to the appropriate quarter tracks, it's a breeze.

The second problem, no automatic nibble count preservation, is also pesky. It's true that changing the drive speed of the destination drive

produces a more accurate copy. And it's true that adding or deleting sync bytes (as E.D.D. does) can theoretically cause the copy to fail. So, for you purists who have a compulsive need to do things the best way, grab your screwdrivers and full speed ahead. But the fact is, after having copied a hundred or more disks using nibble count protection techniques, I have never found a single disk for which the automatic count wouldn't work.

In my judgement, these two weaknesses are all that keep Back It Up III from being the best nibble copier available.

#### COPY II PLUS (4.3)

Copy <sup>11</sup> Plus allows a large number of parameter changes and thus offers, for sophisticated users, the potential to tailor the copier to fit many different types of protection. Because it does require numerous parameter changes, it is not one of the easier bit copiers to use. The Central Point Software staff provides the most comprehensive parameter list (of these five diskmakers), and is very prompt about parameter list updates (available every two months for only one dollar). The II Plus Manual is excellent. The additional utilities that are included on the II Plus disk are also excellent, extreme. Iy useful, and easy to use. The FlO functions, presented in an easier·touse format, are supplied, as well as several additional goodies. Best of all, there is a fast standard copy program which automatically handles disks protected by bit insertion techniques. This allows quick copies of the Visl series and the PFS series without parameter changes. Even a minor address header change defeats this copier, however. Finally, Copy II Plus is cost effective. It retails for \$39.95 from Central Point, and I have seen it advertised by software discounters for as little as \$24.95. Even if one never uses the bit . copier, the other utilities, parameters (which are easy to translate for use with Back It Up or Nibbles), and the standard copy disk make II Plus a true bargain. To balance these accolades, however, I must add that II Plus will not handle quarter tracks, and I have not been able to back up nearly as many of the difficult disks with II Plus (even with parameter changes) as with some of the other copiers.

Continued on page 32

# WHIZ KID by Ray Darrah

Information on the diskette is stored in concentric tracks which are smaller and smaller rings of information placed one inside another. On each of these rings, sixteen (or thirteen if you're back in the Stone Age and still using DOS 3.2) spots of information (called sectors) are placed end to end. The tracks are traditionally numbered zero through thirty four and the sectors zero through fifteen. See Figure 1.

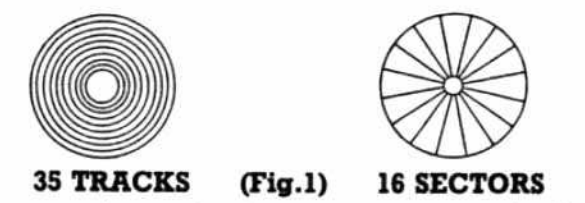

Between each sector (not shown in the diagram) is a 'gap' which consists of typically 15-25 special bytes called sync or timing bytes. These bytes are ignored by DOS but are used by the hardware in the disk drive to ensure proper reading of the sectors.

#### Where is a sector?

All the bytes that are on the diskette surface were put there during initialization. This includes four sequences of bytes which are used to mark certain things on the track. These marker sequences are called Start of address (or Address prologue), End of address (or Address epilogue), Start of data (or Data prologue) and End of data (or Data epilogue). All four markers exist for every sector on the track and appear in the listed order.

Here are the steps DOS goes through when it accesses a sector. First of all, it has to move the disk arm to the desired track. This is a complicated procedure and will be explained in a later Whiz Kid article.

The second step is to search for the correct sector on this track. DOS waits until it sees the first marker (start of address) because this designates the start of the sector.

Directly after the Start of address marker is a string of bytes (called the address field) which tell DOS which track and sector

 $(Tiq.2)$ **GAP** ADDRESS PROLOGU GAP DISK<br>VOLUME DATA TRACK **GAP** ADDRESS **GAP** DATA<br>FIELD GAP ADDRESS GAP DATA GAP

is soon to follow. Also, the address field contains the disk volume number and a check-

sum for this address field. The checksum merely ensures that the three other values were valid.

As insurance that the values read were indeed an address field, the End of address marker directly follows the checksum. DOS now examines the track and sector number to see if the sector that is coming is the correct one. If it isn't, DOS waits past the next field and gap until the next start of address mark and tries again. After 34 tries, it gives up with an I/O error.

With the right track and sector number read in, DOS waits for the Start of data marker. Immediately after this is a 342 byte area called the data field. These bytes are translated into the 256 bytes you see with a

sector editor. The reason there are more than 256 bytes in the data field is because the disk hardware cannot read certain bytes from the disk surface. Therefore, the actual data is encrypted on the disk. More on this later.

To verify that it read in valid data, the End of data mark follows the data field.

Figure 2 illustrates the format of a track. This information is EXTREMELY useful. I suggest you become very familiar with it.

**1901.0GW<br>05 AA AD** 

er serves a<br>vast de la

**IPILOGUE**<br>KEAA (EB

# **NO PIRACY ZONE**

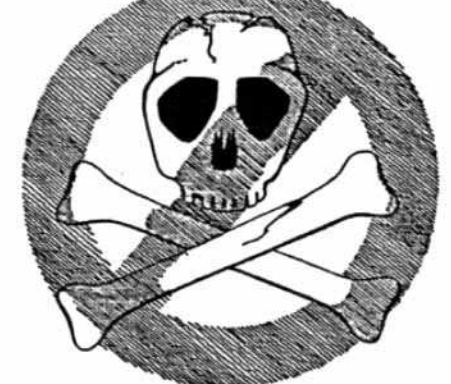

#### **Information For Honest Users**

#### **Get Out Of The Dark**

1) Exchange tips on program modifications and enhancements

Swap game secrets

3) Explore Advanced Playing Techniques and get those two extra ships when you really need them.

#### Hardcore COMPUTIST... What You Can't Get Anywhere Else.

If you're a vigorous Apple computist, you can't afford to be without us any longer.

Our readers are ahead of the crowd. They get techniques<br>to unlock locked software. Hardcore COMPUTIST shows you how to get into DOS and, once there, how to modify it.

For beginners, we offer complete application information. Specialized tutorials, product reviews, and general interest<br>programs are strong components of CORE, the center insert in each monthly issue of Hardcore COMPUTIST.

We take pride in offering straight-forward, up-front answers to questions most asked by Apple users.

You'll find no gimmicks and no hidden messages. We print the things everyone needs and has a right to understand.

Especially you.

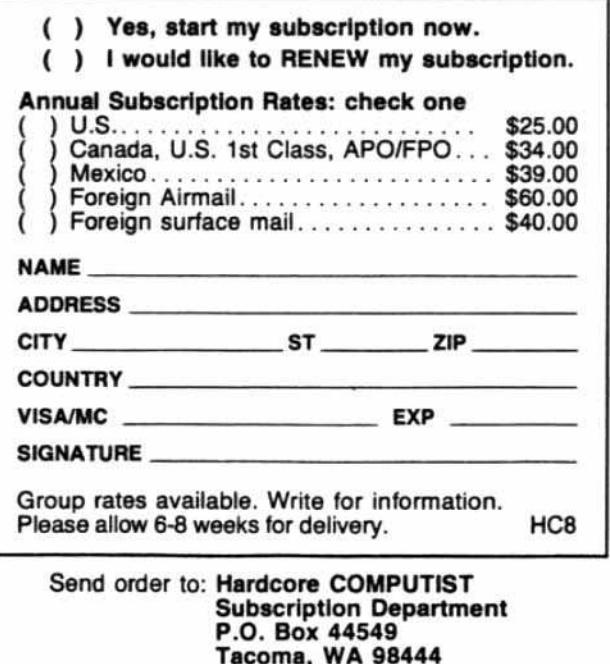

#### NIBBLES AWAY II (C3)

Nibbles is a fast, well balanced bit copier that is easy to use even when parameter changes are necessary. While its performance is below average when all parameters are at default, the simple addition of an address header tums it into an excellent performer. I have been able to quickly copy several difficult disks by adding the header. The quantity of parameters available is excellent, and most can be loaded automatically from updated parameter disks which are supplied by subscription. The user selects the name of the disk to be copied from the disk catalog, and the parameter is loaded into Nibbles quickly and painlessty. Printed parameter lists are also provided, and using them is easy because of Nibbles' user friendty design features. The functions of the various Nibbles parameters are also explained in its excellent and educational manual (which contains a good short course in disk protection for the novice). For a beginner willing to learn a little about parameter changing, Nibbles is very good. For the experienced parameter changer, it is excellent and will copy many disks with sophisticated protection schemes.

The other utilities on the Nibbles disk are onty average, as is the cost effectiveness. The lowest price I have seem among the discounters is \$55, and it's usually more. Nibbles' weaknesses include its lack of ability to find track starts/ends well fronm the sync fields (hence, the need for the address header), and its inability to handle quarter tracks.

#### COPYING THE COPIERS

Self-copying is easy with Nibbles. Use an address mark of D5 AA 96 for track Ø; then D7 AA 97 for the remaining tracks with data. Tracks 0F and 16-22 are blank. The other copiers will also copy Nibbles with no problems, although II Plus required parameter settings.

Parameters for self-copying by Copy II Plus are provided in the manual. Central Point Software should be commended for this kindness. Also. E.O.O. and Locksmith will back up II Plus with their default settings, and Nibbles will copy it with address marks of D5 AA 96 for Track 0, and 94 92 CD for Tracks 1 thru OF.

The entire Locksmith 5.0 disk is not memory resident, but the bit copier, Quickscan, and some other functions, do load together and can be copied successfulty with a copyboard which does not use compression. (Compressed copies tall into the monitor and don't work). The following parameters for copying Locksmith 5.0 with E.D.D. III are from a competent anonymous source. but so far I have not had an opportunity to verify them: all tracks normal (use Copy A) except Track ØA. For ØA, set parms:

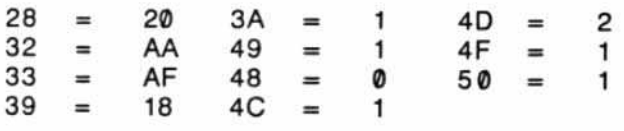

I have not yet been able to copy E.O.O III with itself (asexual reproduction) or any other bit copy program (sexual reproduction). E.O.O. II may be copied with a copyboard by loading it. then entering the copyboard monitor and mak-

**Continued from page 30** *JO JO JO JO JO JO JO JO JO JO JO JO JO JO JO JO JO JO JO JO JO JO JO JO JO JO JO JO*

location 113A - change from AO to A9  $location$  113B  $-$  change from  $F1$  to  $ØB$ location 113C - change from 1B to EA location 21D8 - change from 2C to 00 location 21DF - change from 25 to 00 location 21FE - change from 06 to 00

After the changes are made, go ahead and use the copyboard's normal procedures for a 48K compressed or noncompressed copy. A workable alternative is possible if you have a copyboard which does not change any memory and requires the copy to be booted by the copyboard (such as Replay II). Such a copy will work property without making the memory changes.

Back It Up III may be copied with E.D.D. Copy track 0 normally (default settings); then copy Tracks 3 thru 12 with sync. Skip Tracks 1, 2, and 13 thru 22. (Track 03 appears to have no data and will give a read error, but copy it anyway). Also, a copyboard which does not change any memory wilt copy Back tt Up, and it can be made into a 48K binary file if compression is not used.

#### SUMMARY

So which is the best bit copier? It depends. If I had a thorough knowledge of the Apple DOS and protection methods, I'd choose Copy II Plus. Its low cost, excellent parameter support, light copy protection, great utilities, and flexibility are highly commendable. If I were a novice, or a busy individual needing the most successful copies with the least effort, I'd choose E.O.O. You can't argue with the bottom line. If Back It Up's two disadvantages are corrected in a later version, it would become my first choice. Nibbles Away would be next, based on its ease of use, good speed, and excellent parameter support. Locksmith 5.0 would be my last choice at this time because of its inadequate user instructions, lack of parameters, and high price.

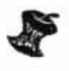

#### Advertiser's Index

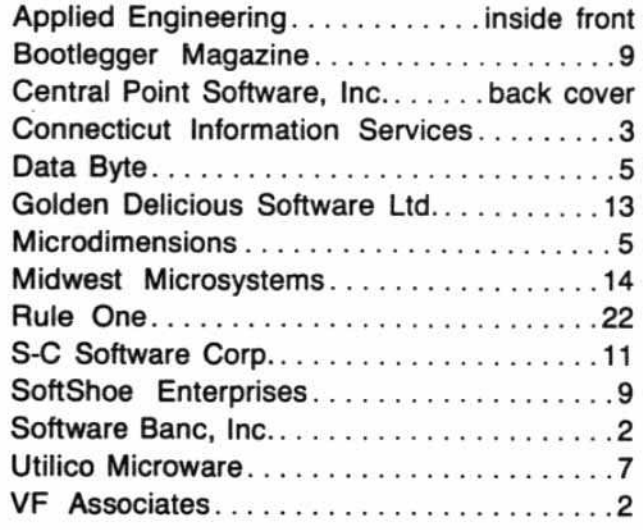

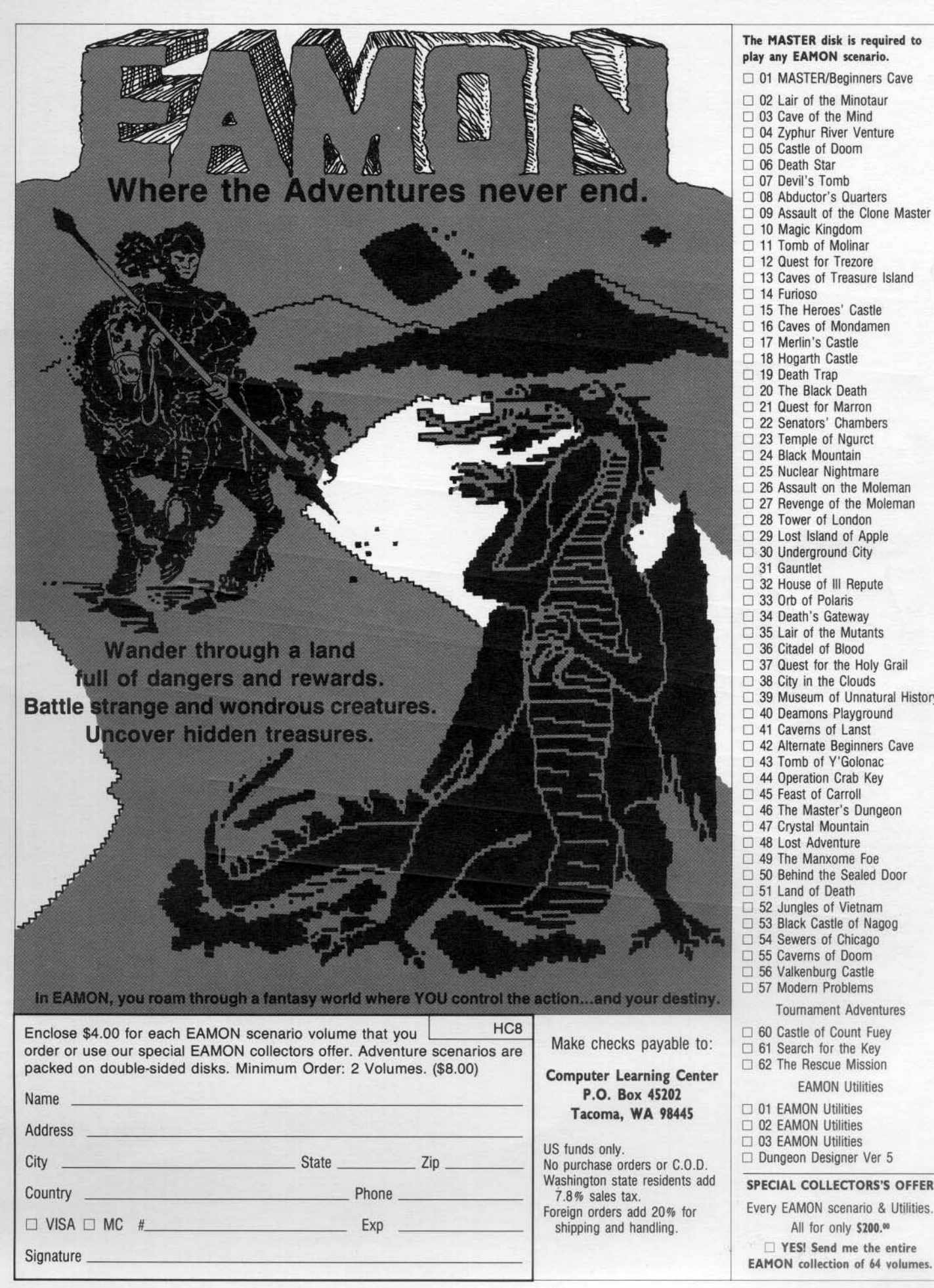

# **Avoid the I.R.S.**

## (Inadvertently Ruined Software)

### You need software insurance.

Diskettes are fragile, and when a protected program is damaged, the results are expensive and inconvenient. If you have a backup diskette, though, you can have your Apple, IBM or compatible computer back on line within seconds...affordably. That's software insurance.

#### Copy II Plus (Apple ][, ][ Plus, //e)

This is the most widely used backup program for the Apple. Rated as "one of the best software buys of the year" by InCider magazine, its simple menu puts nearly every disk command at your fingertips. The manual, with more than 70 pages, describes protection schemes, and our Backup Book™ lists simple instructions for backing up over 300 popular programs. A new version is now available that is easier to use and more powerful than before. Best of all, Copy II Plus is still only \$39.95.

### WildCard 2 (Apple ][, ][ Plus, //e)

Designed by us and produced by Eastside Software, WildCard 2 is the easiest-to-use, most reliable card available. Making backups of your total load software can be as easy as pressing the button, inserting a blank disk and hitting the return key twice. WildCard 2 copies 48K, 64K and 128K software, and, unlike other cards, is always ready to go. No preloading software into the card or special, preformatted diskettes are required. Your backups can be run with or without the card in place and can be transferred to hard disks. \$139.95 complete.

Important Notice: These products are provided for the purpose of enabling you to make archival copies only. Under the Copyright Law, you, as the owner of a computer program, are entitled to make a new copy for archival purposes only, and these products will enable you to do so.

These products are supplied for no other purpose and you are not permitted to utilize them for any use, other than that specified

#### **Copy II PC (IBM)**

This is THE disk backup program for the IBM PC and PC/XT that backs up almost anything. Others may make similar claims, but in reality, nothing out performs Copy II PC...at any price. Copy II PC even includes a disk speed check and is another "best buy" at only \$39.95.

We are the backup professionals. Instead of diluting our efforts in creating a wide variety of programs, we specialize in offering the very best in backup products. So, protect your software investment, before the I.R.S. gets you.

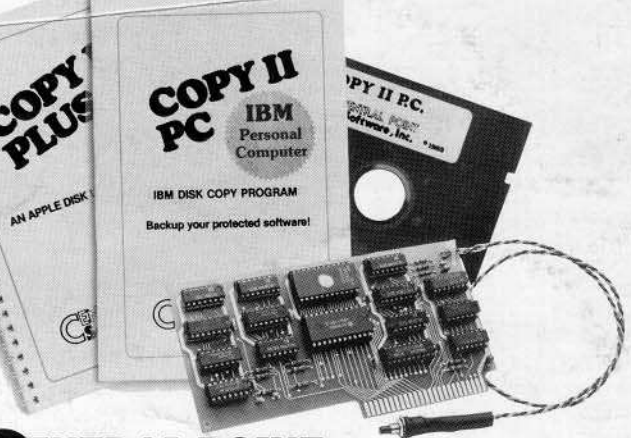

# **PENTRAL POINT**<br>Software, Inc. **The Backup Professionals**

To order, call 503/244-5782, 8:00-5:30 Mon.-Fri., or send your order to: Central Point Software, 9700 SW Capitol Hwy, Suite 100, Portland, OR 97219. Prepayment is required. Please include \$2 for shipping and handling (\$8 outside U.S. or Canada).